# **Merchant Documentation Alfa Bank SBP**

Alfa Bank

*only one-phase payment*

# Оглавление

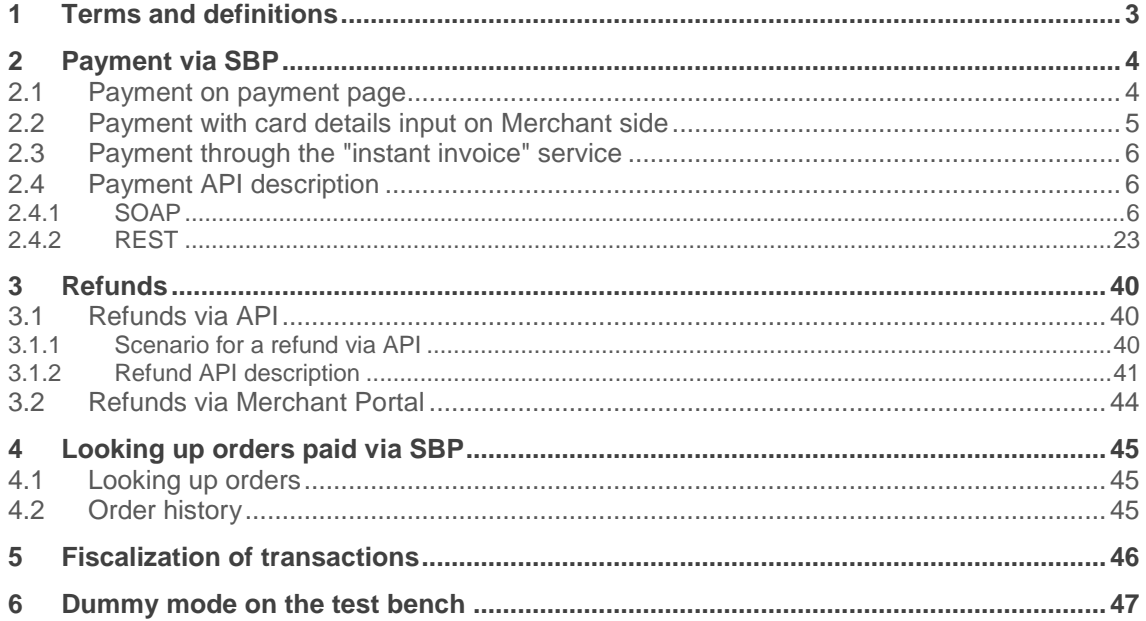

# <span id="page-2-0"></span>**1 Terms and definitions**

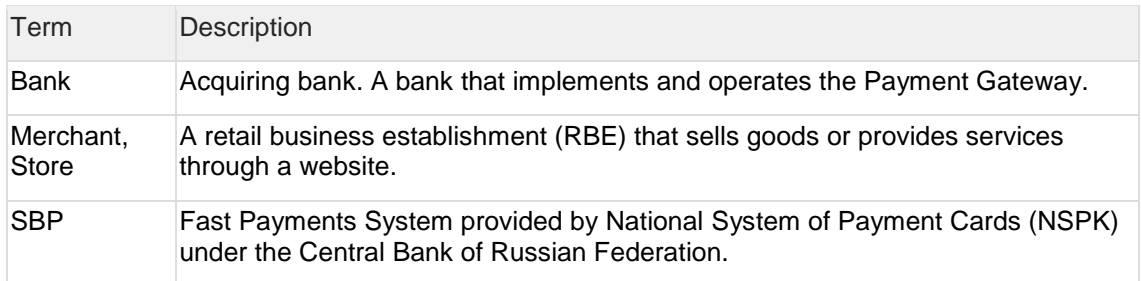

# <span id="page-3-0"></span>**2 Payment via SBP**

# <span id="page-3-1"></span>**2.1 Payment on payment page**

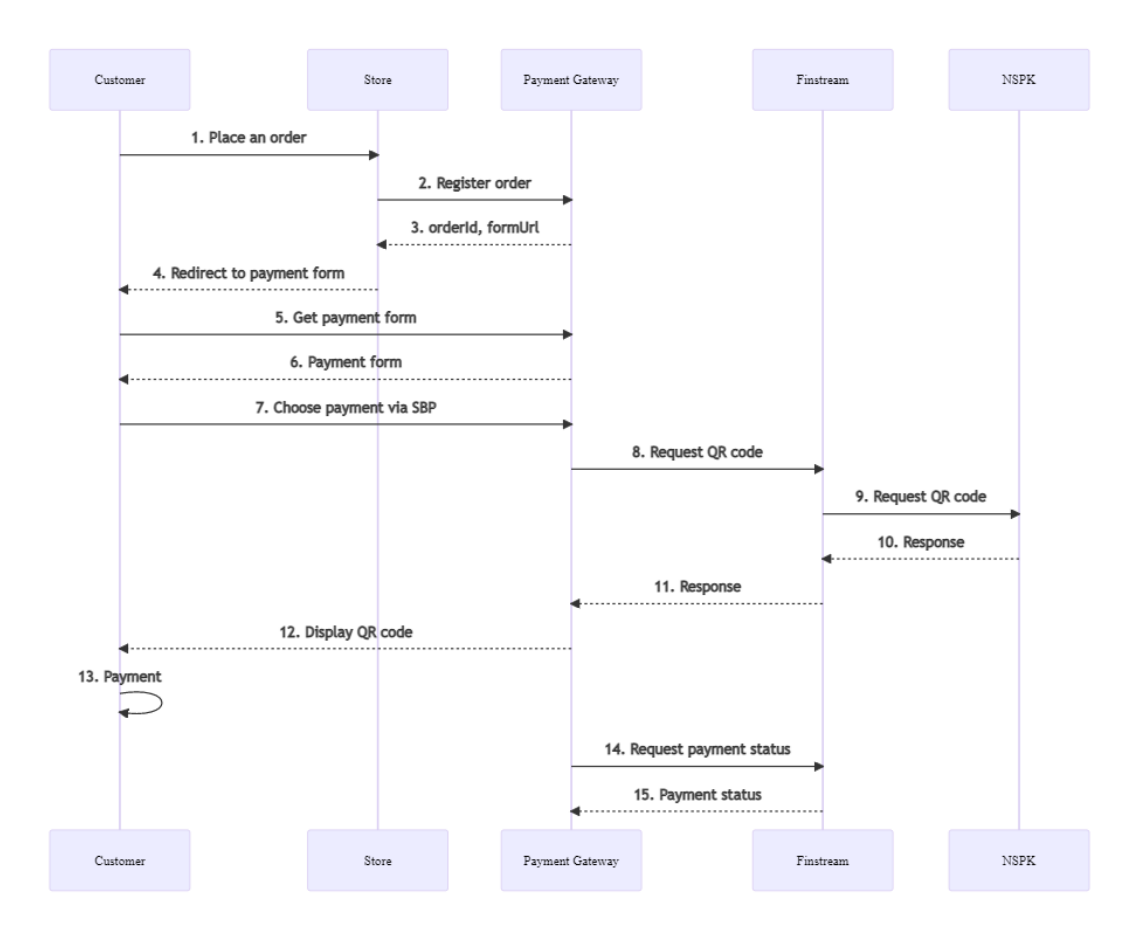

Description:

1. The buyer places an order and proceeds to payment.

2. The Merchant sends an order registration request to the Payment Gateway. Specification of request is available in the following sections:

- ["2.4.1.1. Request for order registration \(SOAP\)"](#page-5-3);
- ["2.4.2.1. Request for order registration \(REST\)"](#page-22-1).

3. In response to a registration request, the Payment Gateway returns a unique order identifier in the payment system (in the 'orderId' parameter) and a URL to which the Customer must be redirected to receive the payment form (in the 'formUrl' parameter).

4. The Merchant system should redirect the Customer's browser to the URL received from the Payment Gateway ('formUrl' parameter) in response to the request for order registration.

5. Customer's browser requests the page at received URL.

6. The browser displays the payment page, where the Customer chooses to pay via SBP.

7. The payment page requests a QR code from the Payment Gateway.

8-11. The payment gateway sends a request for a QR code to the Finstream system.

12. A QR code is displayed to the Customer on the payment page.

13. The client scans the QR code using specialized software and makes a payment.

14-15. The Payment Gateway polls Finstream for the status of the payment and, if the status is successful, completes the payment.

# <span id="page-4-0"></span>**2.2 Payment with card details input on Merchant side**

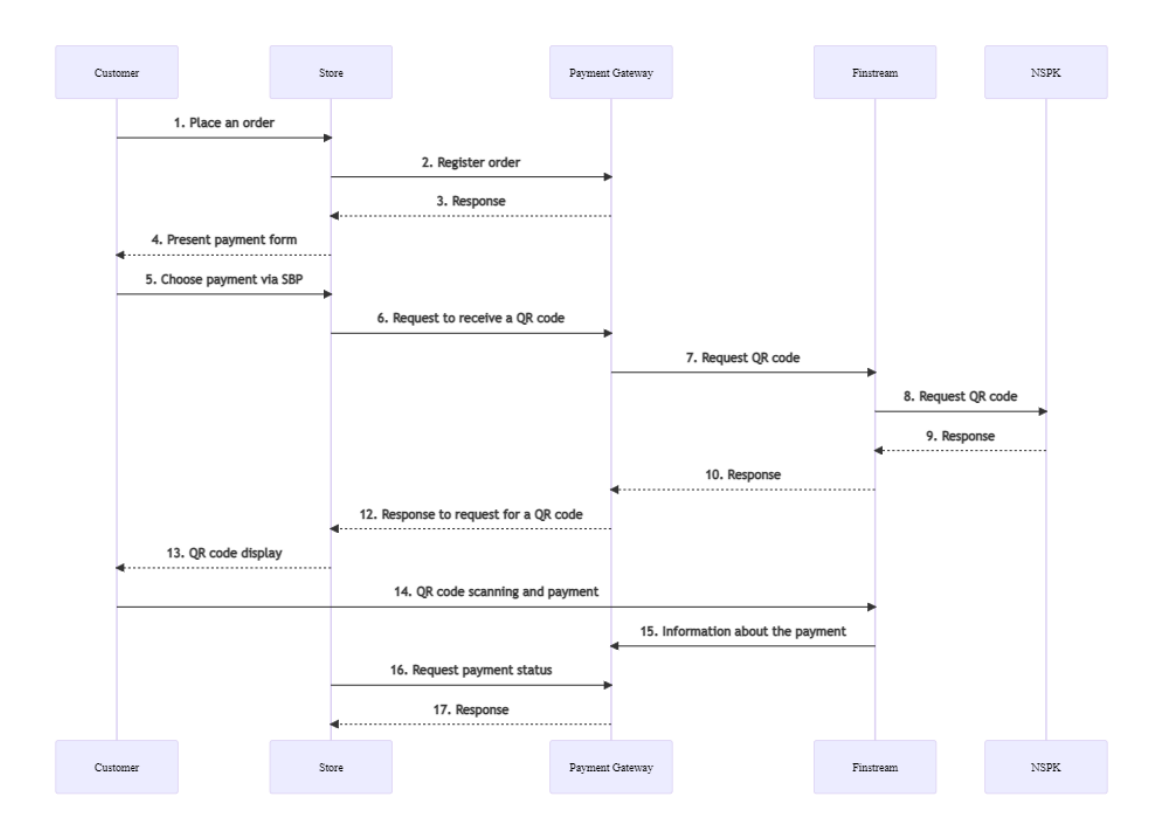

Description:

1. The buyer places an order and proceeds to payment.

2. The Merchant sends an order registration request to the Payment Gateway. Specification of request is available in the following sections:

- ["2.4.1.1. Request for order registration](#page-5-3) (SOAP)";

- ["2.4.2.1. Request for order registration \(REST\)"](#page-22-1).

3. In response to a registration request, the Payment Gateway returns a unique order identifier in the payment system (in the 'orderId' parameter).

4. The Merchant redirects the Customer to Merchant's payment form.

5. The Customer chooses to pay via SBP.

6. The Merchant sends a request to receive a QR code to the Payment Gateway. Request specifications are presented in the following sections:

- ["2.4.1.2. Request to receive a QR code \(SOAP\)"](#page-12-0);

- ["2.4.2.2. Request to receive a QR code \(REST\)"](#page-28-0).

7-10. The payment gateway sends a request for a QR code to the Finstream system.

11. The Payment Gateway returns a response to request for a QR code request to the Merchant's system.

12. The QR code is displayed to the Customer.

13. The client scans the QR code using specialized software and makes a payment.

14. The Payment Gateway receives information about the payment made.

15-16. The Merchant requests the payment status from the Payment Gateway. Request specifications are presented in the following sections:

- ["2.4.1.3. Request for status of payment by QR code](#page-13-0) (SOAP)";
- ["2.4.2.3. Request for status of payment by QR code](#page-29-0) (REST)".

# <span id="page-5-0"></span>**2.3 Payment through the "instant invoice" service**

Payment through the "instant invoice" service is available both on the payment page and on the Merchant side.

The payment scenarios are similar to those presented in sections "2.1. Payment on payment [page"](#page-3-1) and ["2.2. Payment with card details input on Merchant side"](#page-4-0).

If this functionality is enabled, the QR code displayed to the Customer also serves as a link. To make a payments, instead of scanning the QR code, the Customer clicks on it, after which the online bank opens.

# <span id="page-5-1"></span>**2.4 Payment API description**

### <span id="page-5-2"></span>**2.4.1 SOAP**

<span id="page-5-3"></span>2.4.1.1 Request for order registration (SOAP)

The request for order registration is registerOrder, it is described in WSDL of the service.

**WSDL (test):** <https://web.rbsuat.com/ab/webservices/merchant-ws?wsdl>

**WSDL (prod):** <https://pay.alfabank.ru/payment/webservices/merchant-ws?wsdl>

#### **Request parameters:**

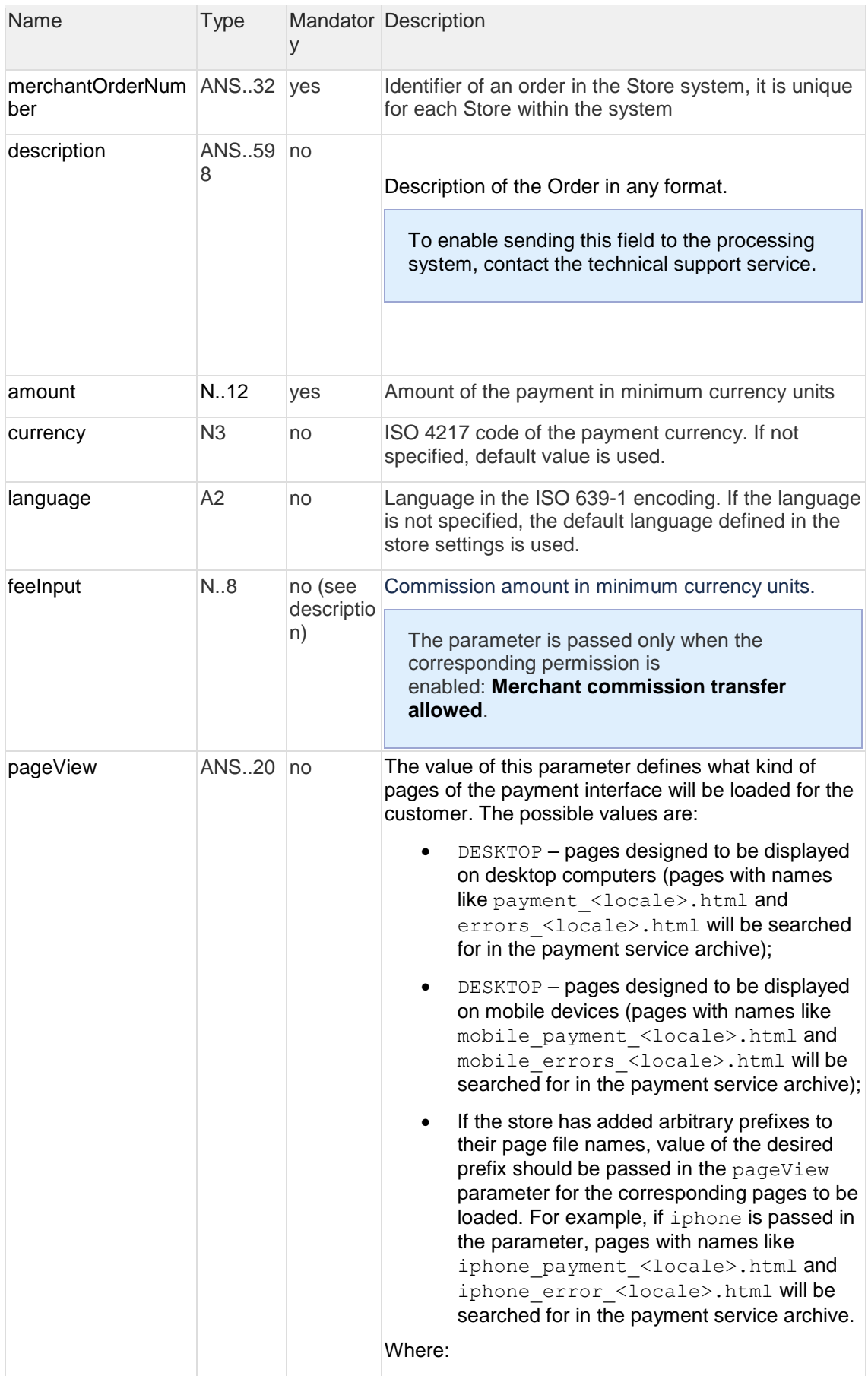

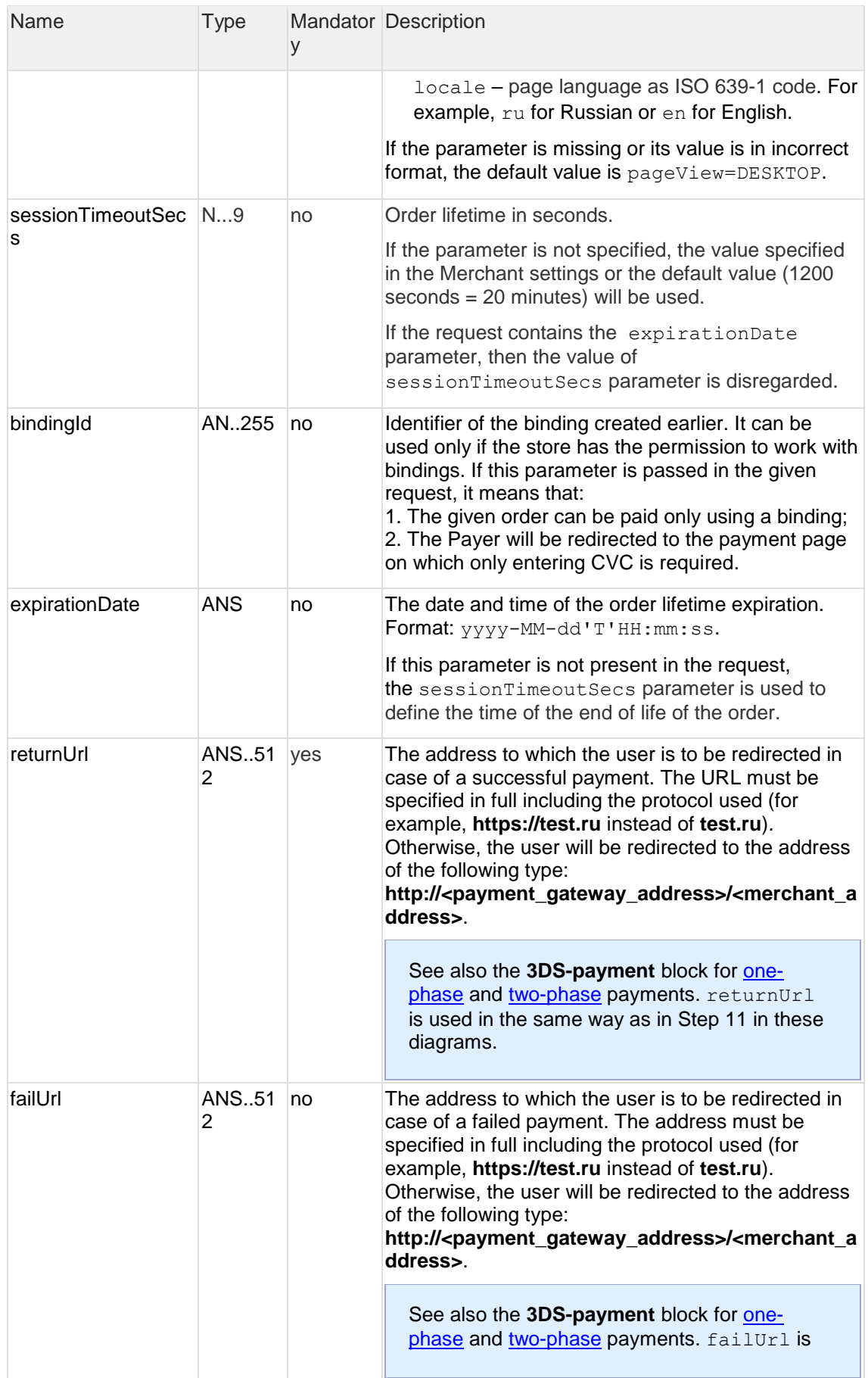

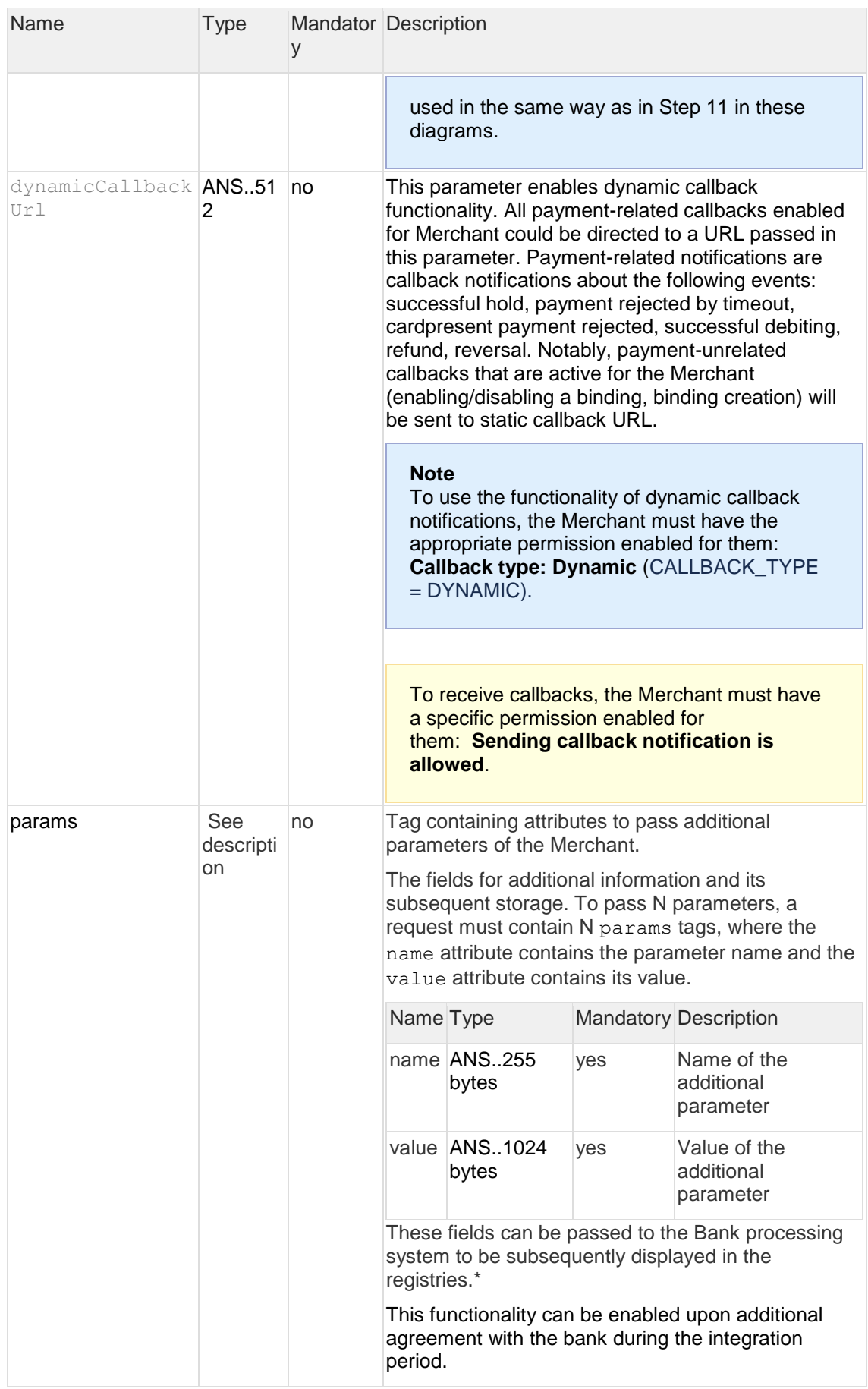

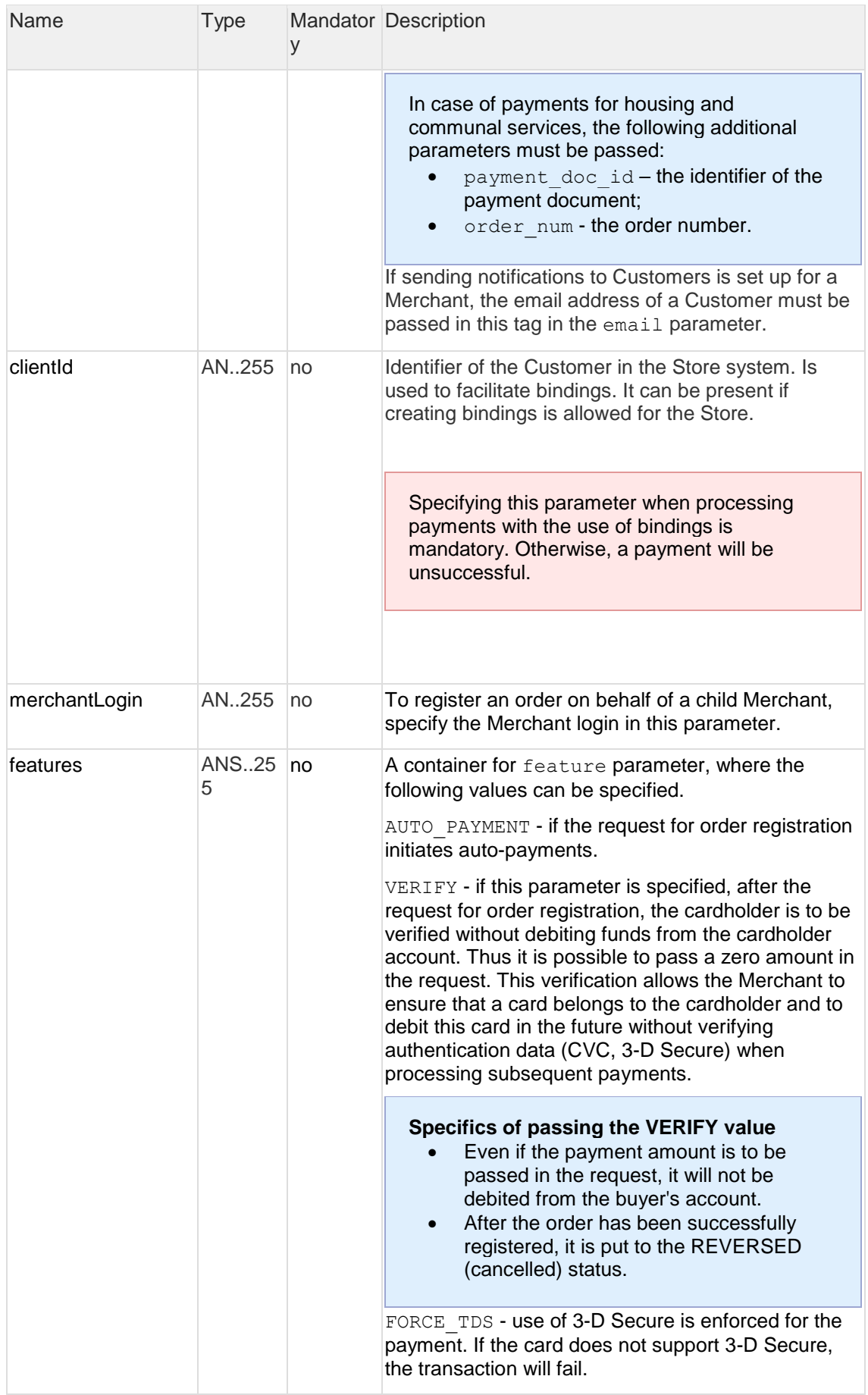

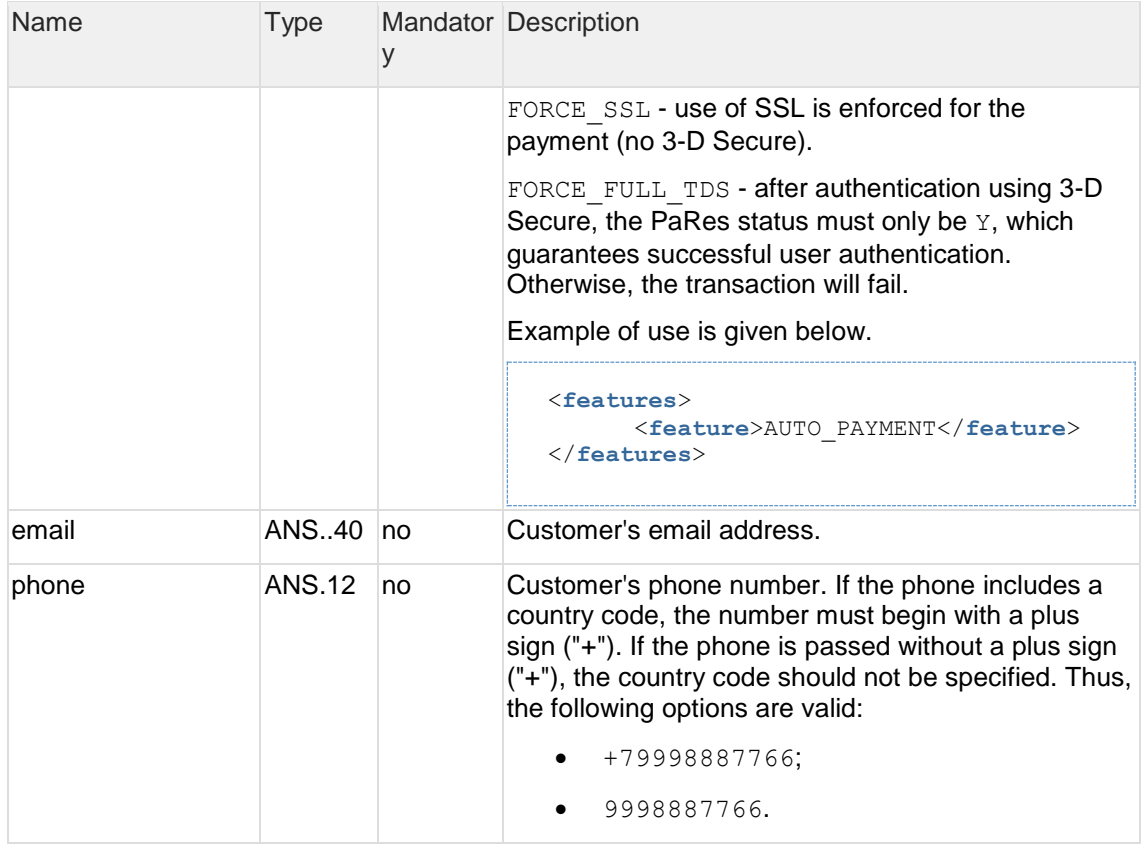

- \* By default the following fields are passed to the bank processing system:
- orderNumber order number in the store system;
- description order description (no more than 99 characters; %, +, carriage return \r, and line feed \n cannot be used).

#### **Response parameters:**

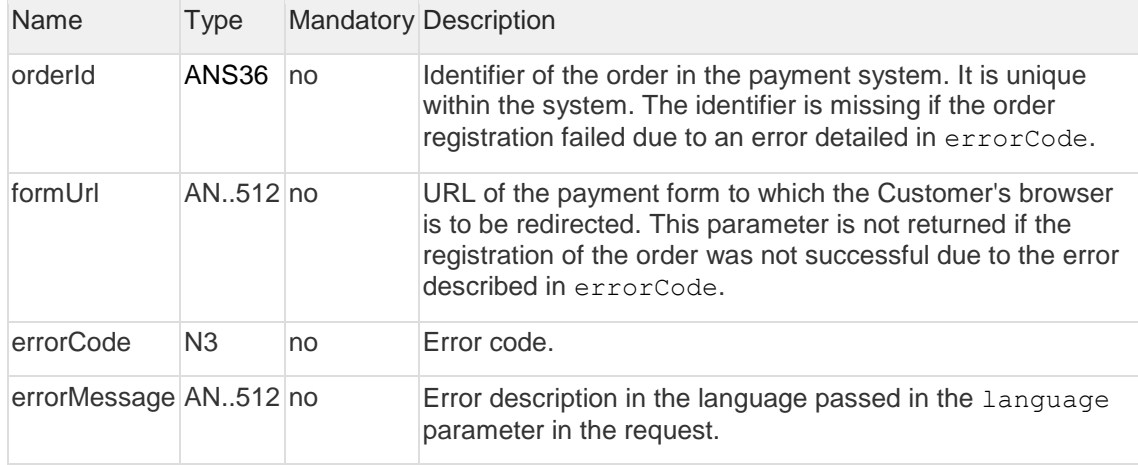

### **Error codes** (the errorCode field):

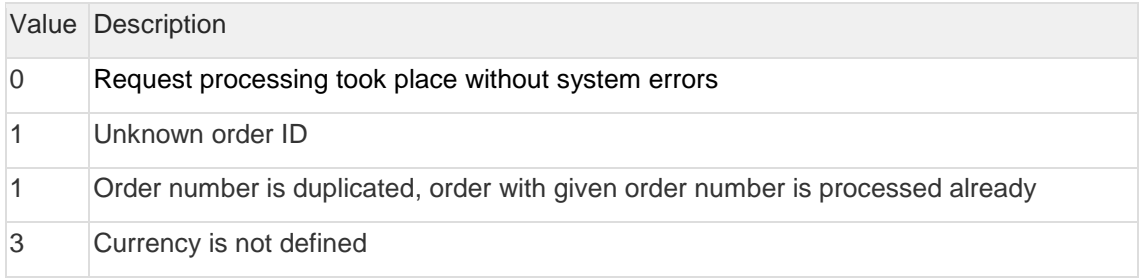

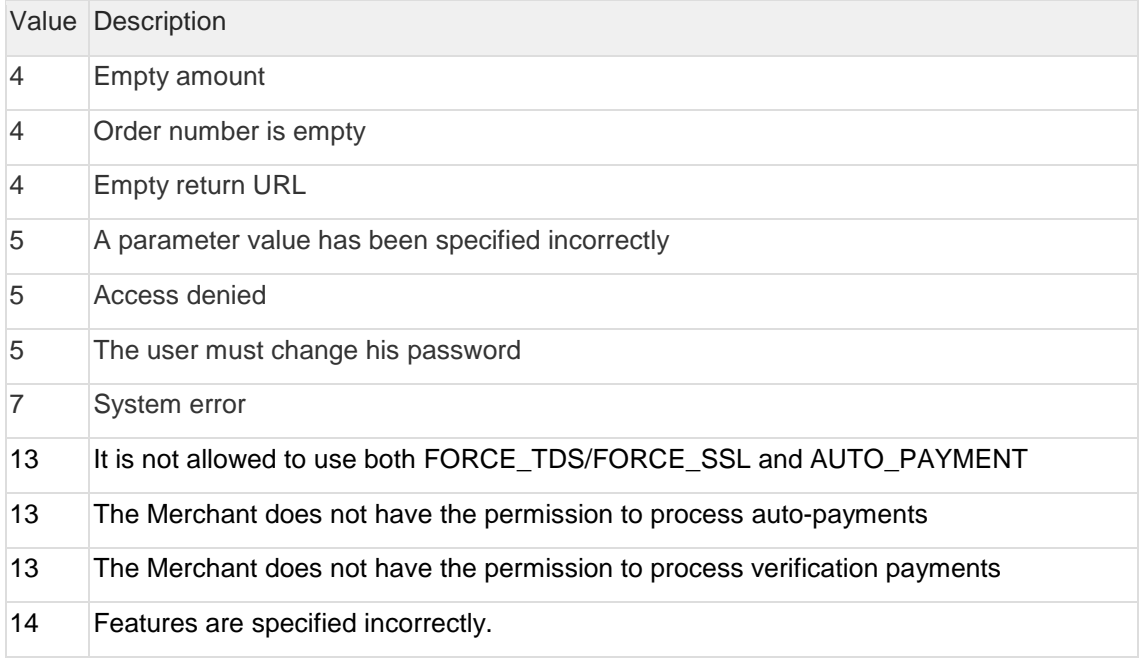

**Request example:**

```
<soapenv:Envelope 
xmlns:soapenv="http://schemas.xmlsoap.org/soap/envelope/"
xmlns:mer="http://engine.paymentgate.ru/webservices/merchant"> 
     <soapenv:Header/> 
     <soapenv:Body> 
        <mer:registerOrder> 
           <order merchantOrderNumber="78ds901234567890" description=" "
amount="15000" currency=" " language=" " pageView="MOBILE"
sessionTimeoutSecs=" " bindingId=" " expirationDate="2014-09-08T14:14:14"> 
             <returnUrl>http://yoursite.com</returnUrl>
              <params name="param1" value="valueParam1"/>
              <params name="param2" value="valueParam2"/> 
              <clientId>666</clientId> 
              <merchantLogin> </merchantLogin>
              <features>
                    <feature>AUTO_PAYMENT</feature>
              </features>
           </order> 
        </mer:registerOrder> 
     </soapenv:Body> 
 </soapenv:Envelope>
```
#### **Response example:**

```
<soap:Envelope xmlns:soap="http://schemas.xmlsoap.org/soap/envelope/"> 
     <soap:Body> 
        <ns1:registerOrderResponse 
xmlns:ns1="http://engine.paymentgate.ru/webservices/merchant"> 
           <return orderId="05fcbc62-7ee6-4f1a-b3d5-6ca41a982283"
errorCode="0" errorMessage="Success"> 
              <formUrl> 
https://server/application_context/mobile_payment_ru.html?mdOrder=05fcbc62
-7ee6-4f1a-b3d5-6ca41a982283 </formUrl>
           </return> 
        </ns1:registerOrderResponse> 
     </soap:Body> 
 </soap:Envelope>
```
### <span id="page-12-0"></span>2.4.1.2 Request to receive a QR code (SOAP)

**WSDL (test):** <https://web.rbsuat.com/ab/webservices/sbpc2b-ws?wsdl> **WSDL (prod):** <https://pay.alfabank.ru/payment/webservices/sbpc2b-ws?wsdl>

The request used to get the QR code is 'getDynamicQr'.

### **Request parameters**

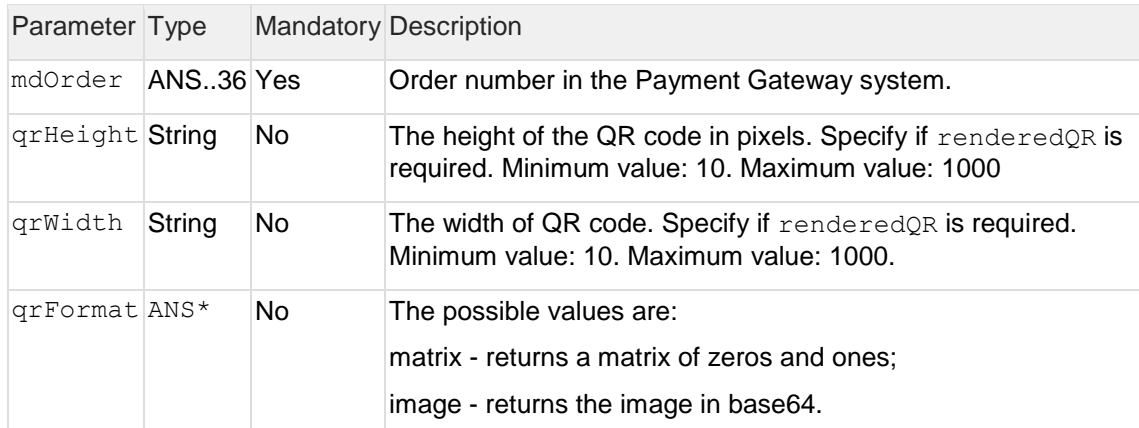

### **Response parameters**

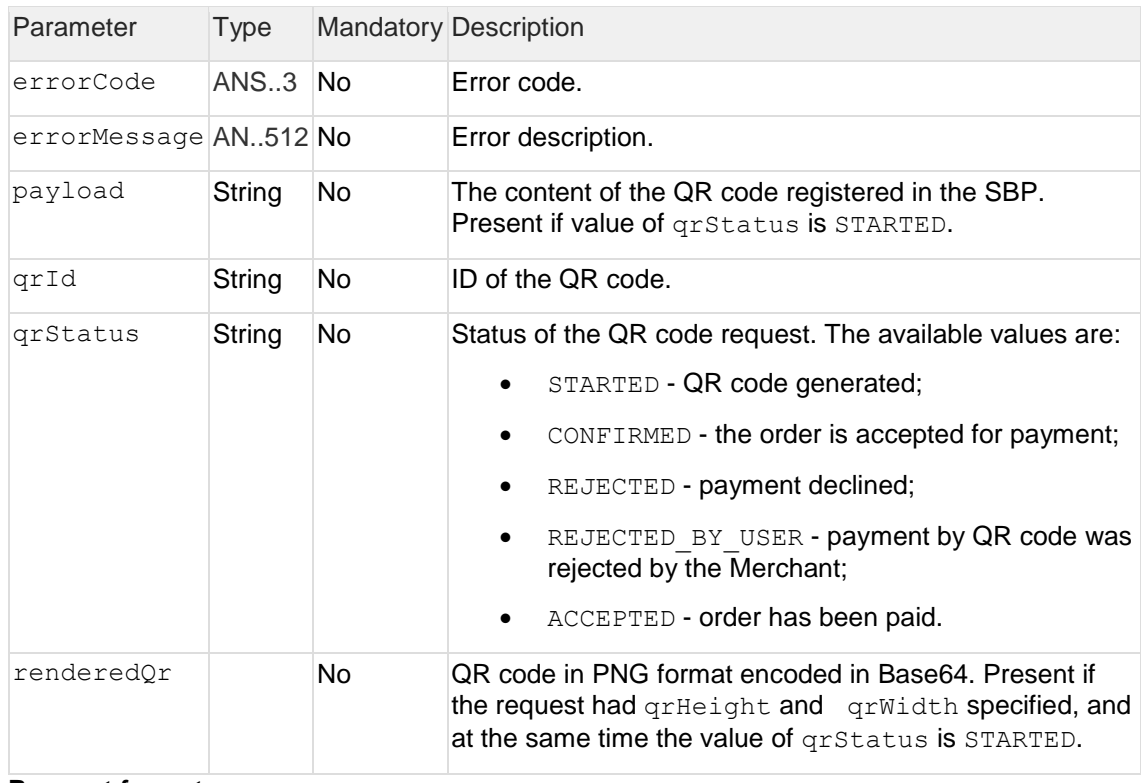

### **Request format**

```
<soapenv:Envelope 
xmlns:soapenv="http://schemas.xmlsoap.org/soap/envelope/"
xmlns:mer="http://engine.paymentgate.ru/webservices/merchant">
    <soapenv:Header/>
    <soapenv:Body>
       <mer:getDynamicQr>
          <request>
             <mdOrder>string</mdOrder>
             <qrHeight>40</qrHeight>
             <qrWidth>40</qrWidth>
             <qrFormat>image</qrFormat>
          </request>
       </mer:getDynamicQr>
    </soapenv:Body>
</soapenv:Envelope>
```
#### **Response format**

```
<soap:Envelope xmlns:soap="http://schemas.xmlsoap.org/soap/envelope/">
    <soap:Body>
      <ns1:getDynamicQrResponse 
xmlns:ns1="http://engine.paymentgate.ru/webservices/merchant">
        <return>
       <errorMessage>string</errorMessage>
         <payload>string</payload>
        <qrId>string</qrId>
        <qrStatus>STARTED</qrStatus>
        <renderedQr>string</renderedQr>
      </return>
     </ns1:getDynamicQrResponse>
    </soap:Body>
</soap:Envelope>
```
#### <span id="page-13-0"></span>2.4.1.3 Request for status of payment by QR code (SOAP)

**WSDL (test):** <https://web.rbsuat.com/ab/webservices/sbpc2b-ws?wsdl> **WSDL (prod):** <https://pay.alfabank.ru/payment/webservices/sbpc2b-ws?wsdl>

The requests used to get the status of an order in the SBP is getQrStatus.

#### **Request parameters**

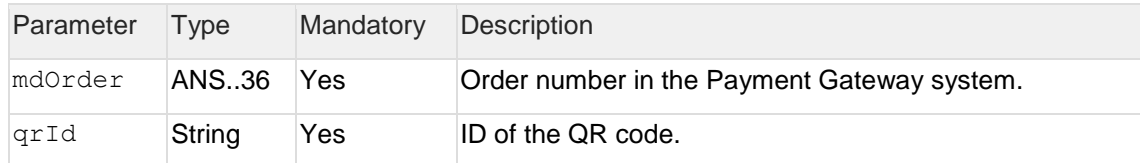

### **Response parameters**

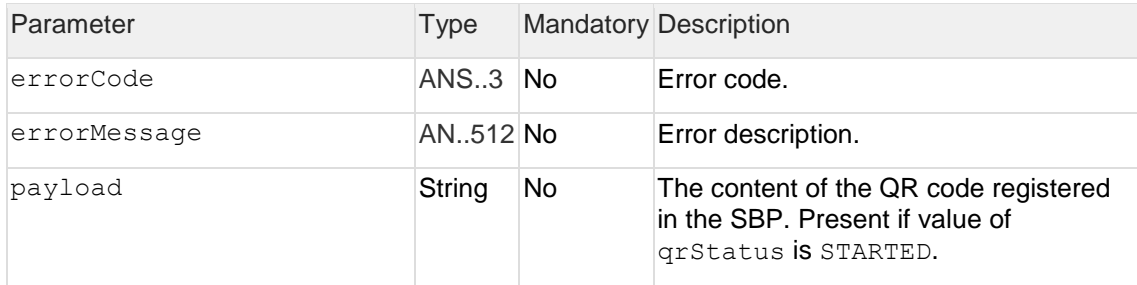

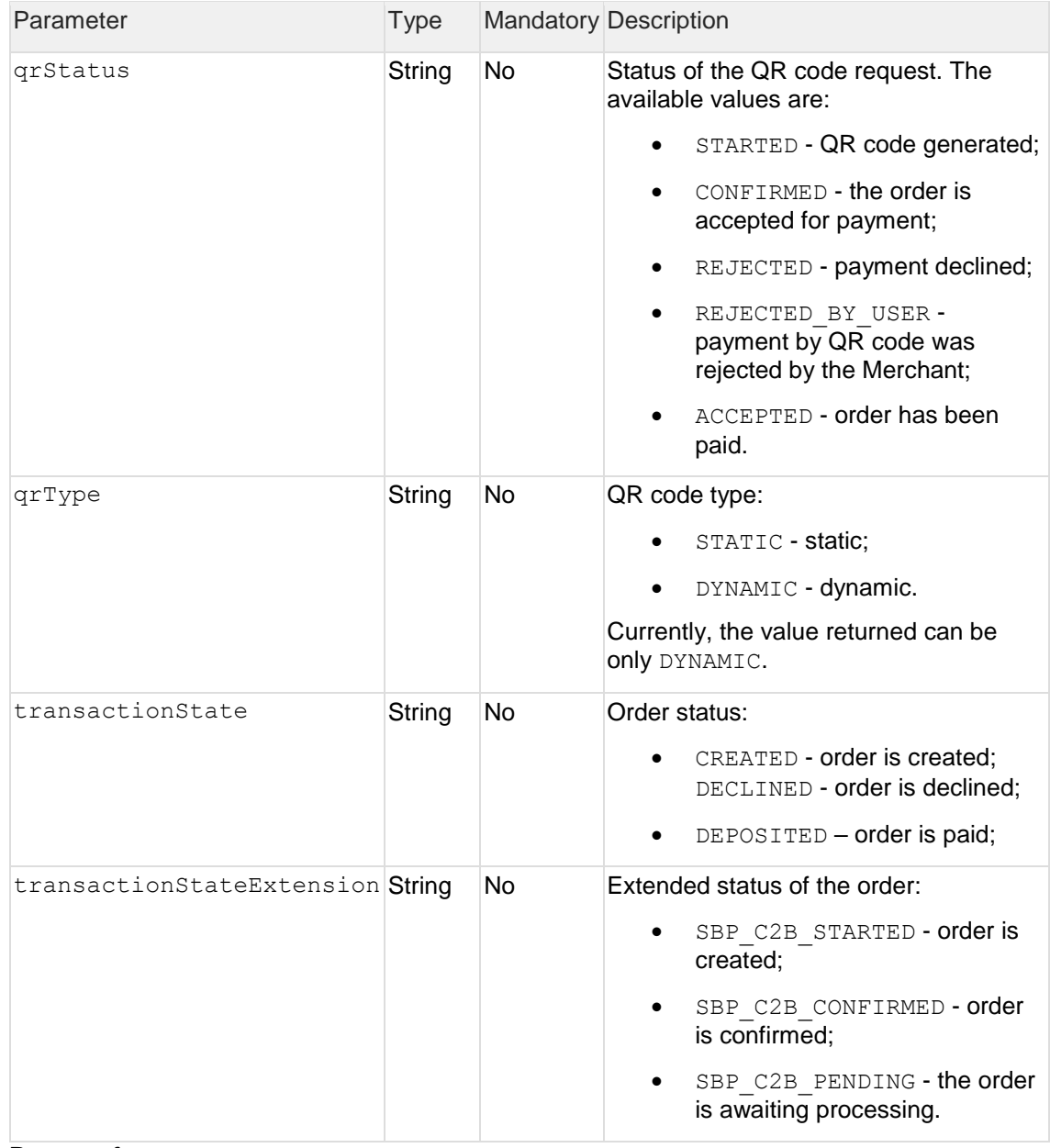

#### **Request format**

```
<soapenv:Envelope 
xmlns:soapenv="http://schemas.xmlsoap.org/soap/envelope/"
xmlns:mer="http://engine.paymentgate.ru/webservices/merchant">
  <soapenv:Header/>
     <soapenv:Body>
       <mer:getQrStatus>
         <request>
           <mdOrder>string</qrId>
           <qrId>string</qrStatus>
        </request>
       </mer:getQrStatus>
     </soapenv:Body>
</soapenv:Envelope>
```
#### **Response format**

```
<soap:Envelope xmlns:soap="http://schemas.xmlsoap.org/soap/envelope/">
    <soap:Body>
       <ns1:getQrStatusResponse 
xmlns:ns1="http://test.ru/webservices/merchant">
          <return>
            <errorCode>string</errorCode>
            <errorMessage>string</errorMessage>
            <payload>string</payload>
            <qrStatus>STARTED</qrStatus>
            <qrType>STATIC</qrType>
            <transactionState>CREATED</transactionState>
<transactionStateExtension>SBP_C2B_STARTED</transactionStateExtension>
          </return>
       </ns1:getQrStatusResponse>
    </soap:Body>
</soap:Envelope>
```
2.4.1.4 Request for order status (SOAP)

**WSDL (test):** <https://web.rbsuat.com/ab/webservices/sbpc2b-ws?wsdl> **WSDL (prod):** <https://pay.alfabank.ru/payment/webservices/sbpc2b-ws?wsdl>

To request the status of a registered order, the getOrderStatusExtended request is used.

#### **Request parameters:**

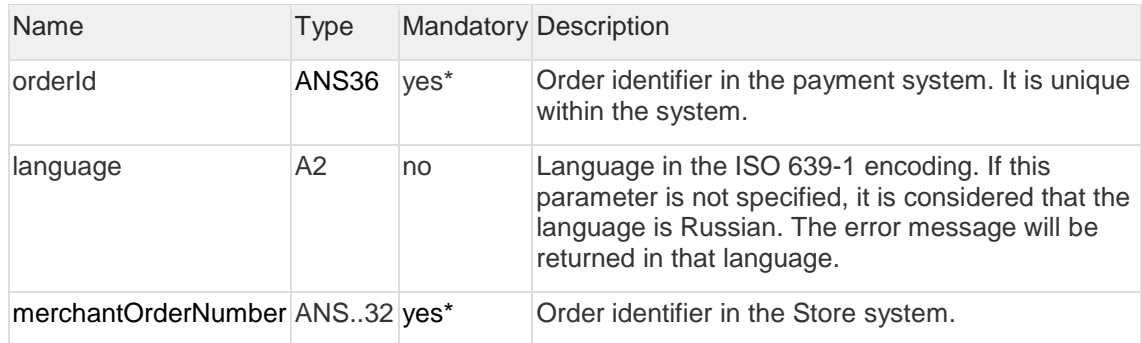

\* It is necessary to pass either the orderId or merchantOrderNumber parameter in the request. If both parameters are passed in the request, orderId has a higher priority.

Several sets of response parameters exist. The exact sets of parameters to be returned depend on the version of getOrderStatusExtended specified in the merchant settings.

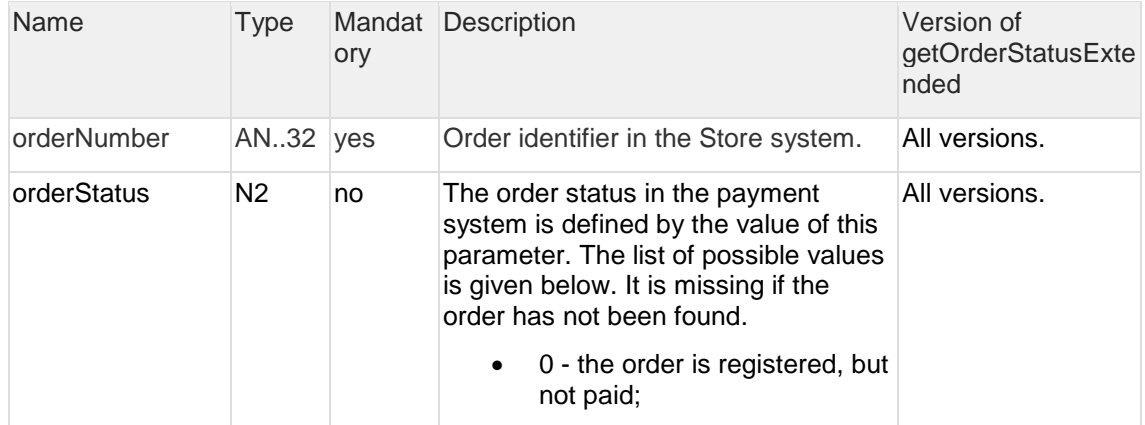

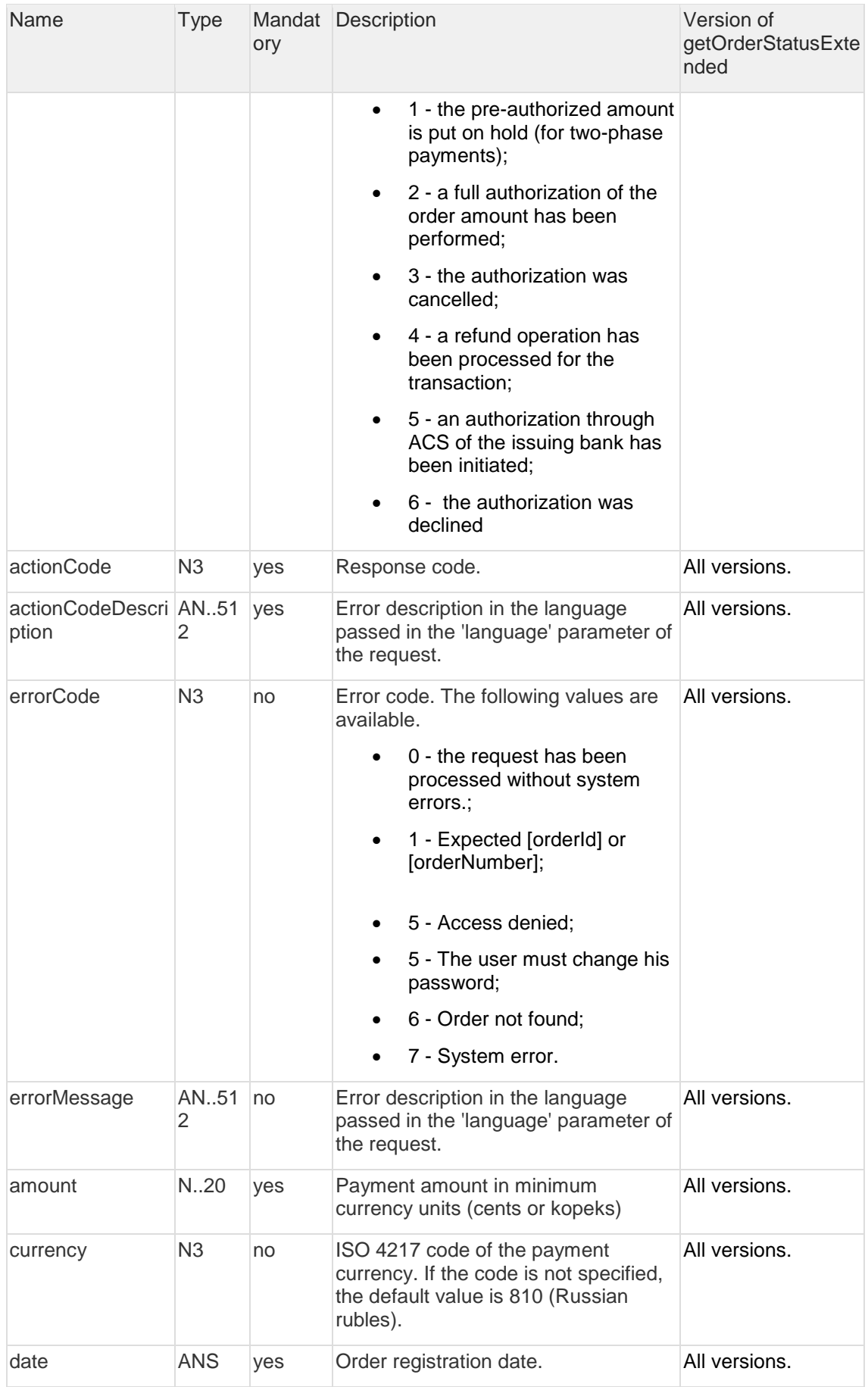

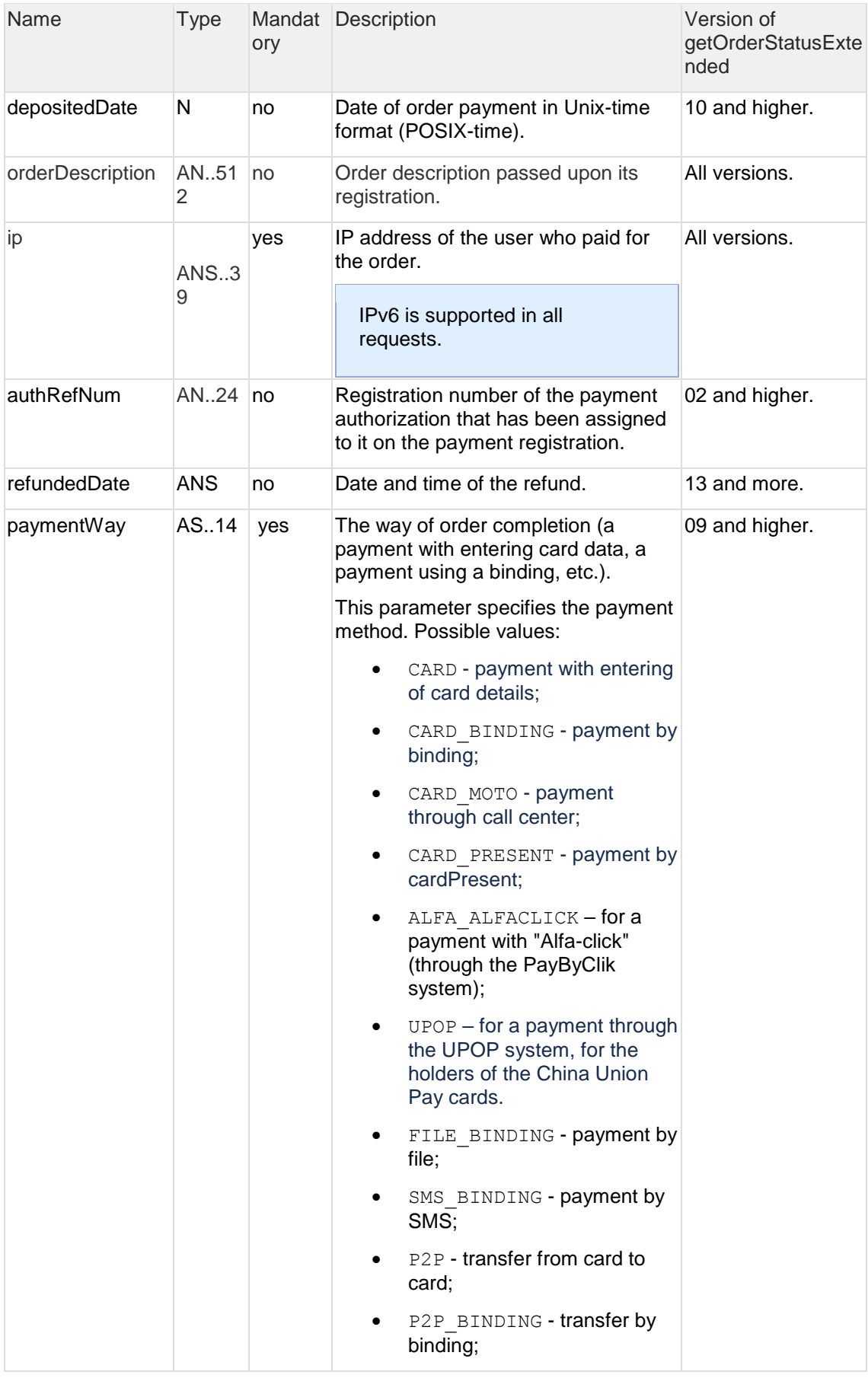

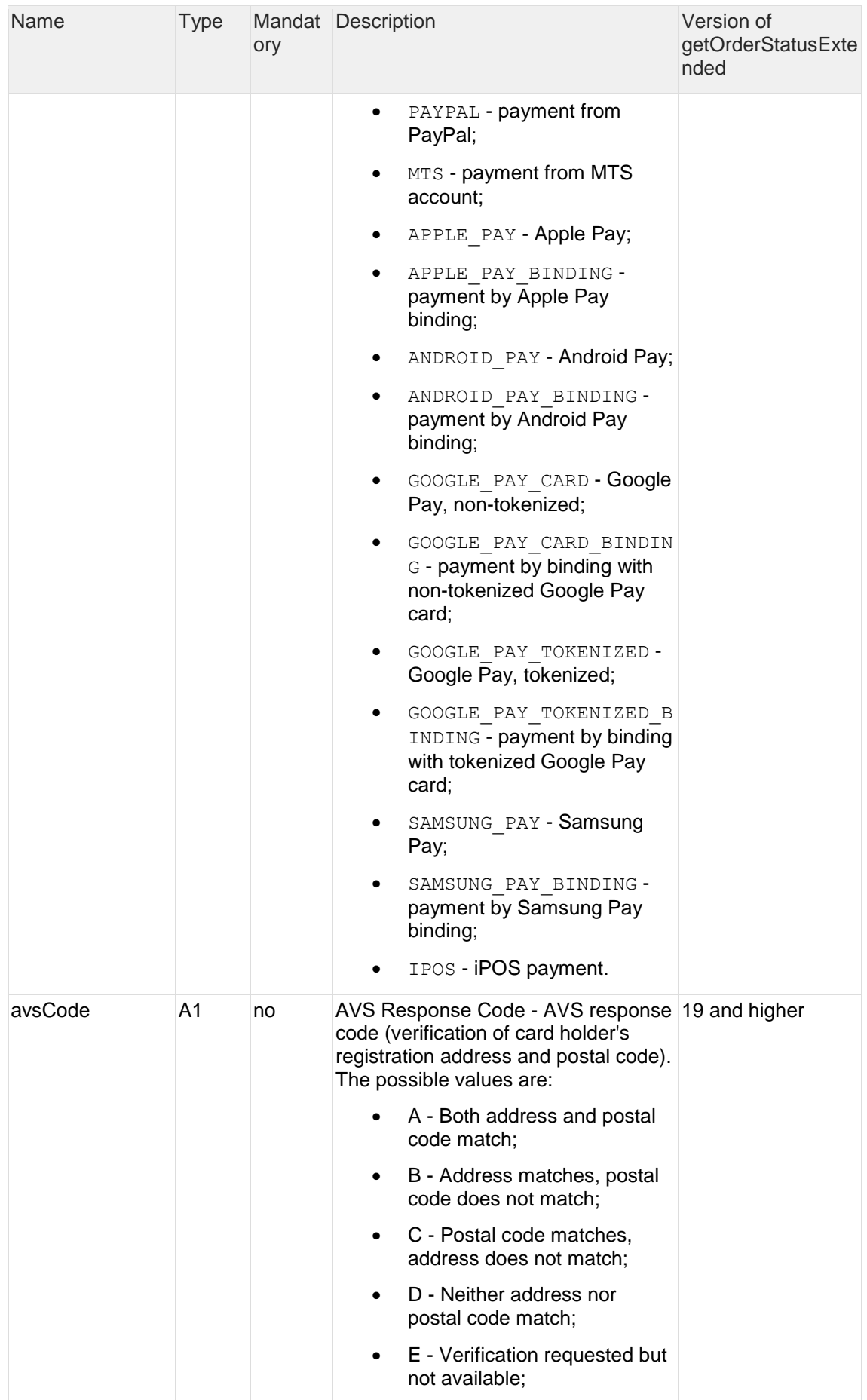

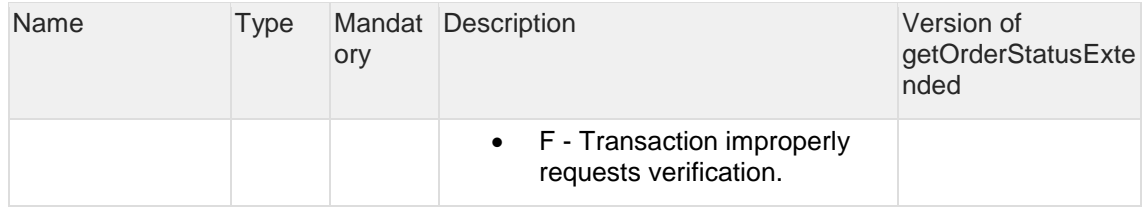

The merchantOrderParams element is present in a response if an order contains additional parameters of the Merchant. Each additional order parameter is contained in a separate merchantOrderParams element.

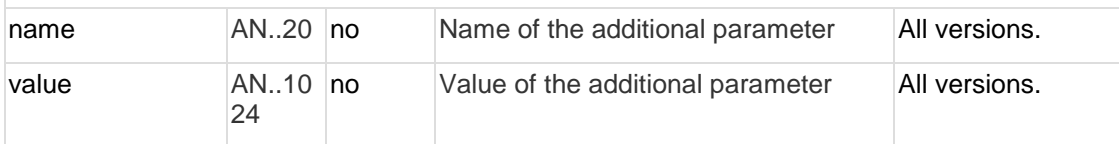

cardAuthInfoelement – element contains a structure consisting of a list of secureAuthInfo element and following parameters:

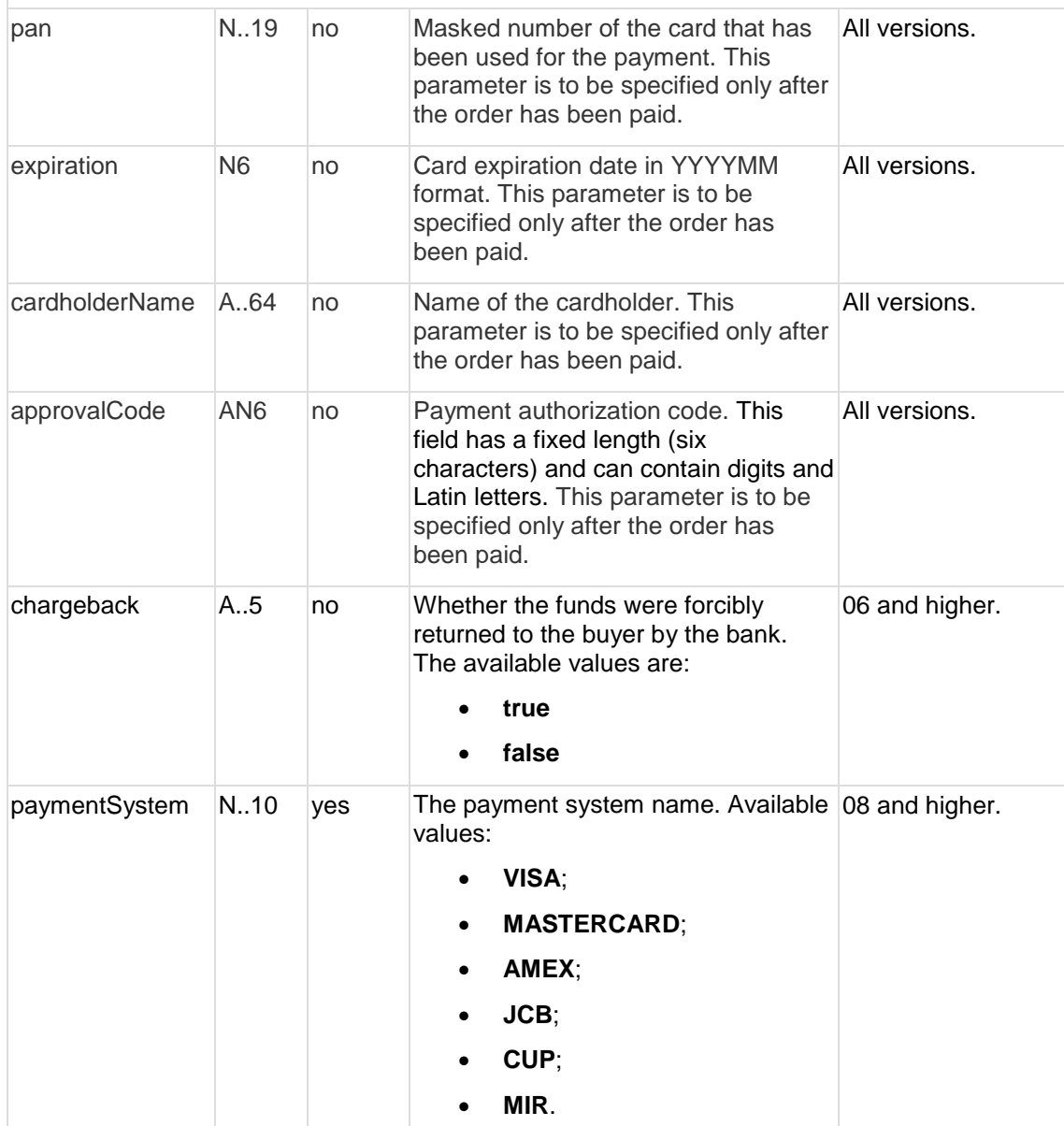

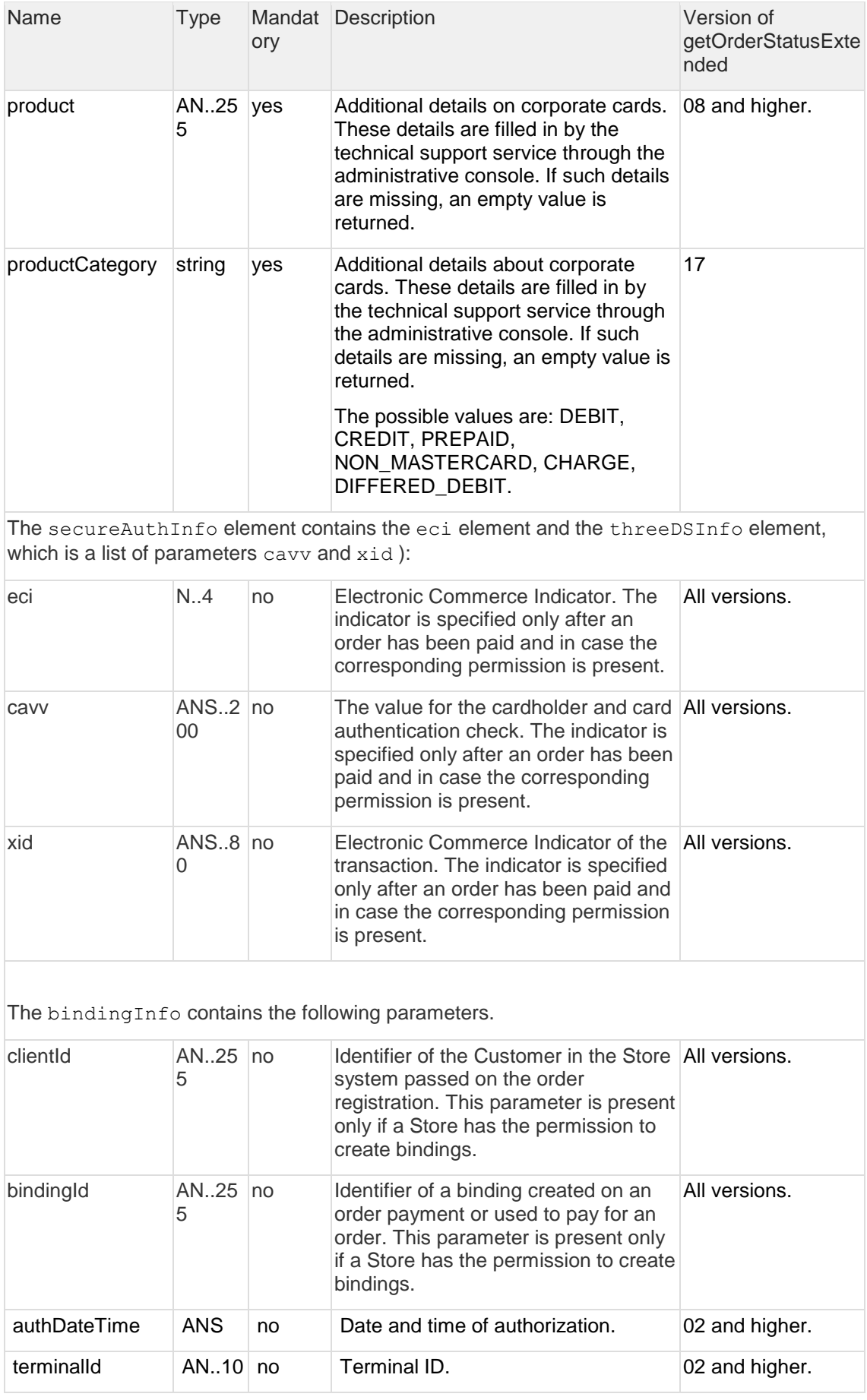

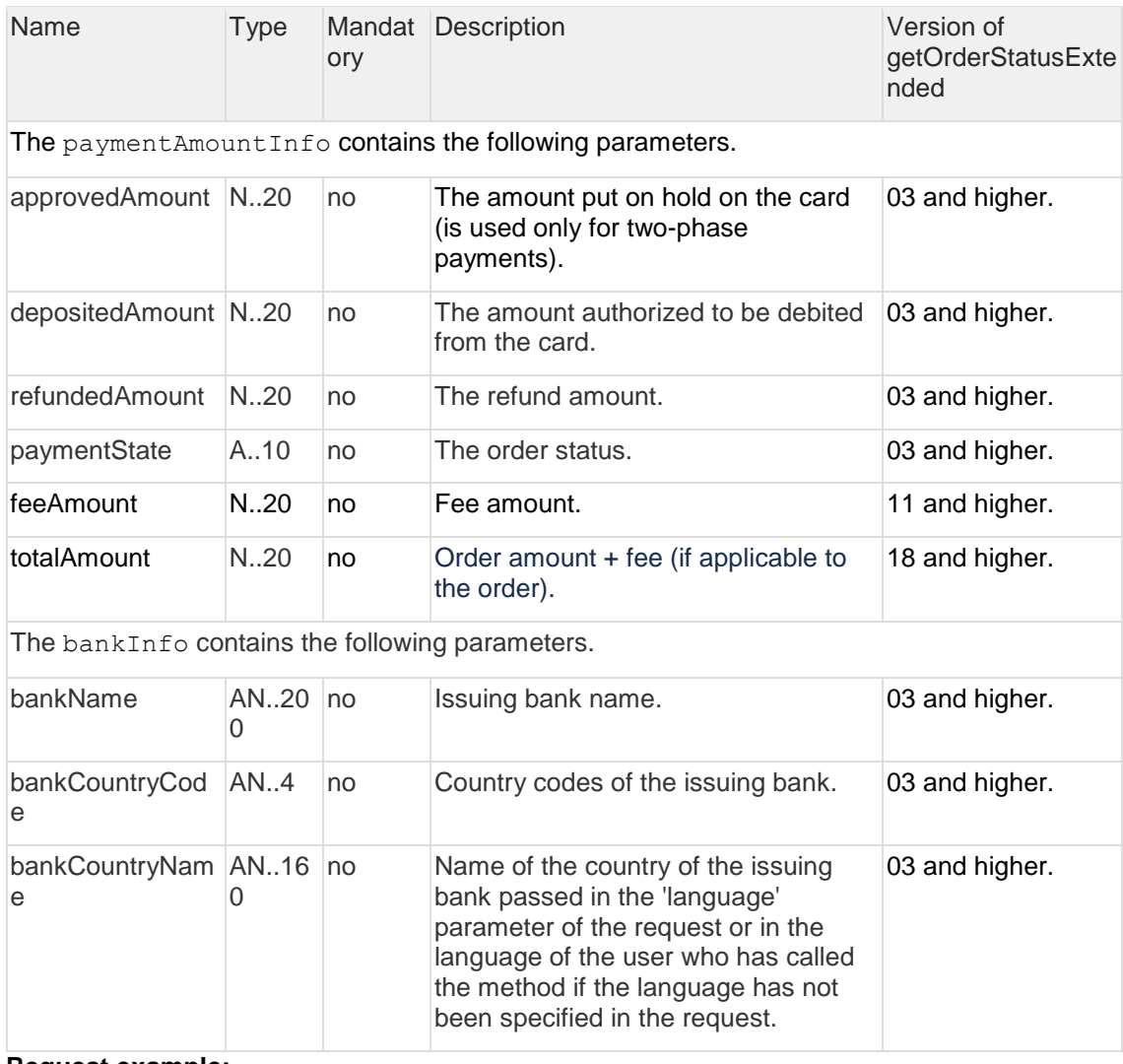

#### **Request example:**

```
<soapenv:Envelope 
xmlns:soapenv="http://schemas.xmlsoap.org/soap/envelope/"
xmlns:mer="http://engine.paymentgate.ru/webservices/merchant"> 
     <soapenv:Header/> 
     <soapenv:Body> 
        <mer:getOrderStatusExtended> 
           <order orderId="942e8534-ac73-4e3c-96c6-f6cc448018f7"
language="ru"> 
              <!--Optional:--> 
              <merchantOrderNumber> </merchantOrderNumber> 
             </order> 
        </mer:getOrderStatusExtended> 
     </soapenv:Body> 
 </soapenv:Envelope>
```
#### **Response example:**

```
<soap:Envelope xmlns:soap="http://schemas.xmlsoap.org/soap/envelope/">
    <soap:Body>
       <ns1:getOrderStatusExtendedResponse 
xmlns:ns1="http://engine.paymentgate.ru/webservices/merchant">
          <return orderNumber="00000123" orderStatus="2" actionCode="0"
actionCodeDescription="" amount="10000" currency="810" date="2016-12-
20T18:48:49.590+03:00" ip="10.7.5.21" errorCode="0"
errorMessage="Успешно">
             <attributes name="mdOrder" value="08c87ec5-399d-49d0-85ed-
85c94bb26675"/>
             <cardAuthInfo pan="555555**5599" expiration="201912"
cardholderName="asd asd" approvalCode="123456" paymentSystem="MASTERCARD"
product="DEBIT">
                <secureAuthInfo>
                   <eci>1</eci>
                </secureAuthInfo>
             </cardAuthInfo>
             <authDateTime>2016-12-20T18:52:16.276+03:00</authDateTime>
             <terminalId>000001</terminalId>
             <authRefNum>111111111111</authRefNum>
             <paymentAmountInfo paymentState="DEPOSITED"
approvedAmount="10000" depositedAmount="10000" refundedAmount="0"/>
             <bankInfo bankName="Unated State Bank of Atlanta"
bankCountryCode="US" bankCountryName="United States of America"/>
             <chargeback>false</chargeback>
             <paymentWay>CARD</paymentWay>
          </return>
       </ns1:getOrderStatusExtendedResponse>
    </soap:Body>
</soap:Envelope>
```
### <span id="page-22-0"></span>**2.4.2 REST**

<span id="page-22-1"></span>2.4.2.1 Request for order registration (REST) The register.do request is used to register an order

**URL (test):** <https://web.rbsuat.com/ab/rest/register.do>

**URL (prod):** <https://pay.alfabank.ru/payment/rest/register.do>

#### **Request parameters:**

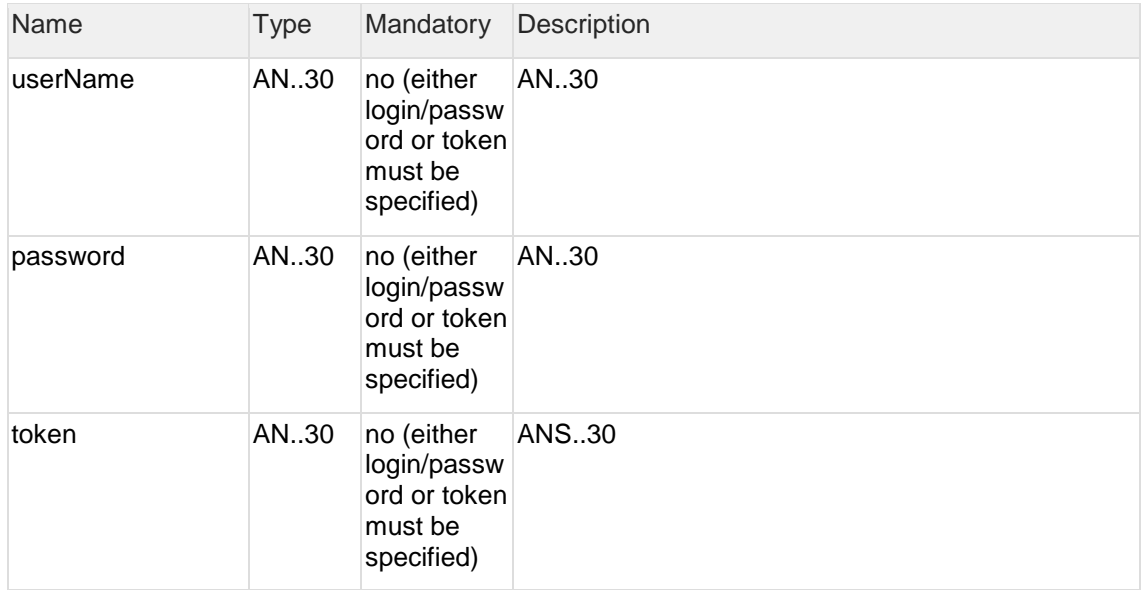

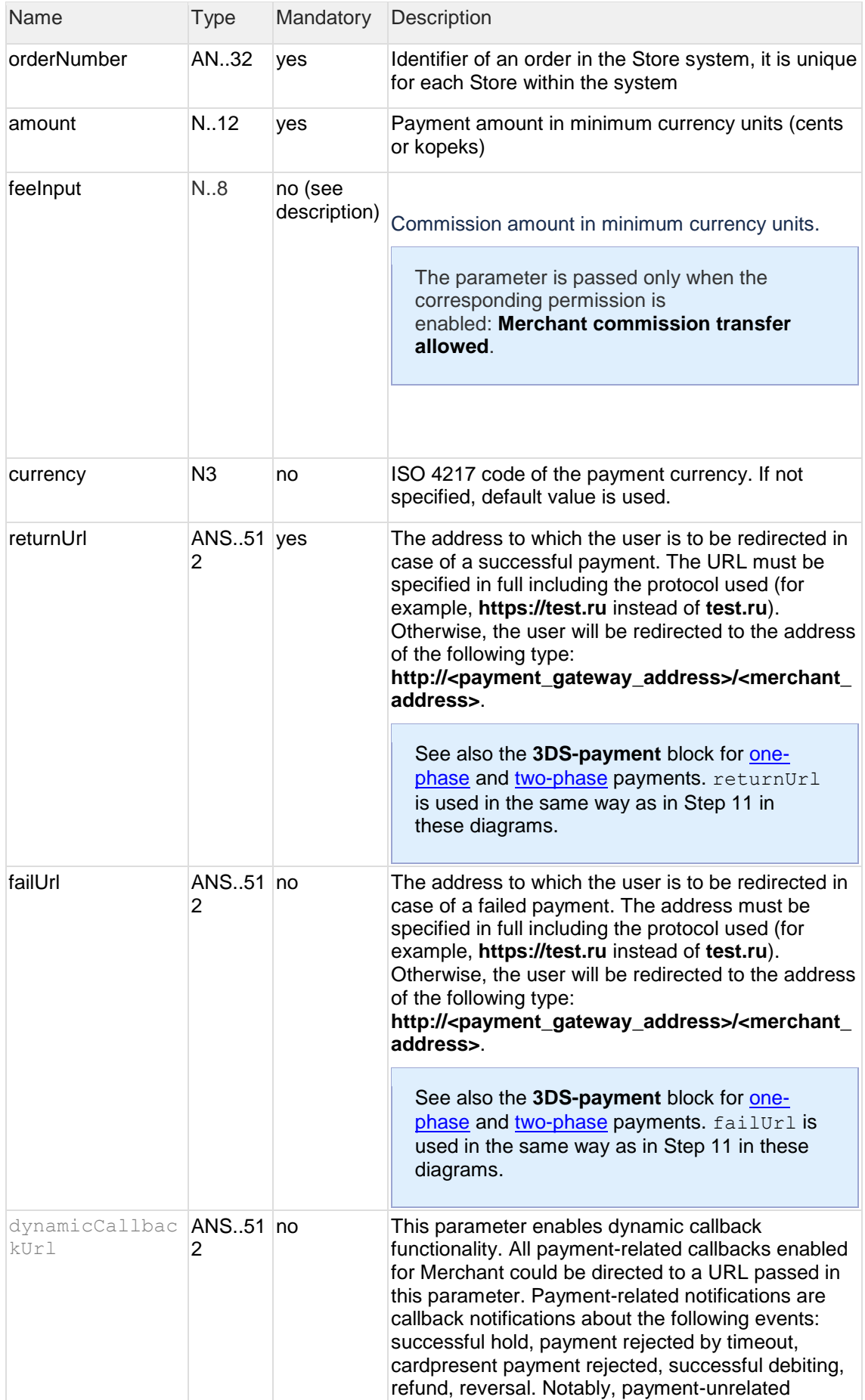

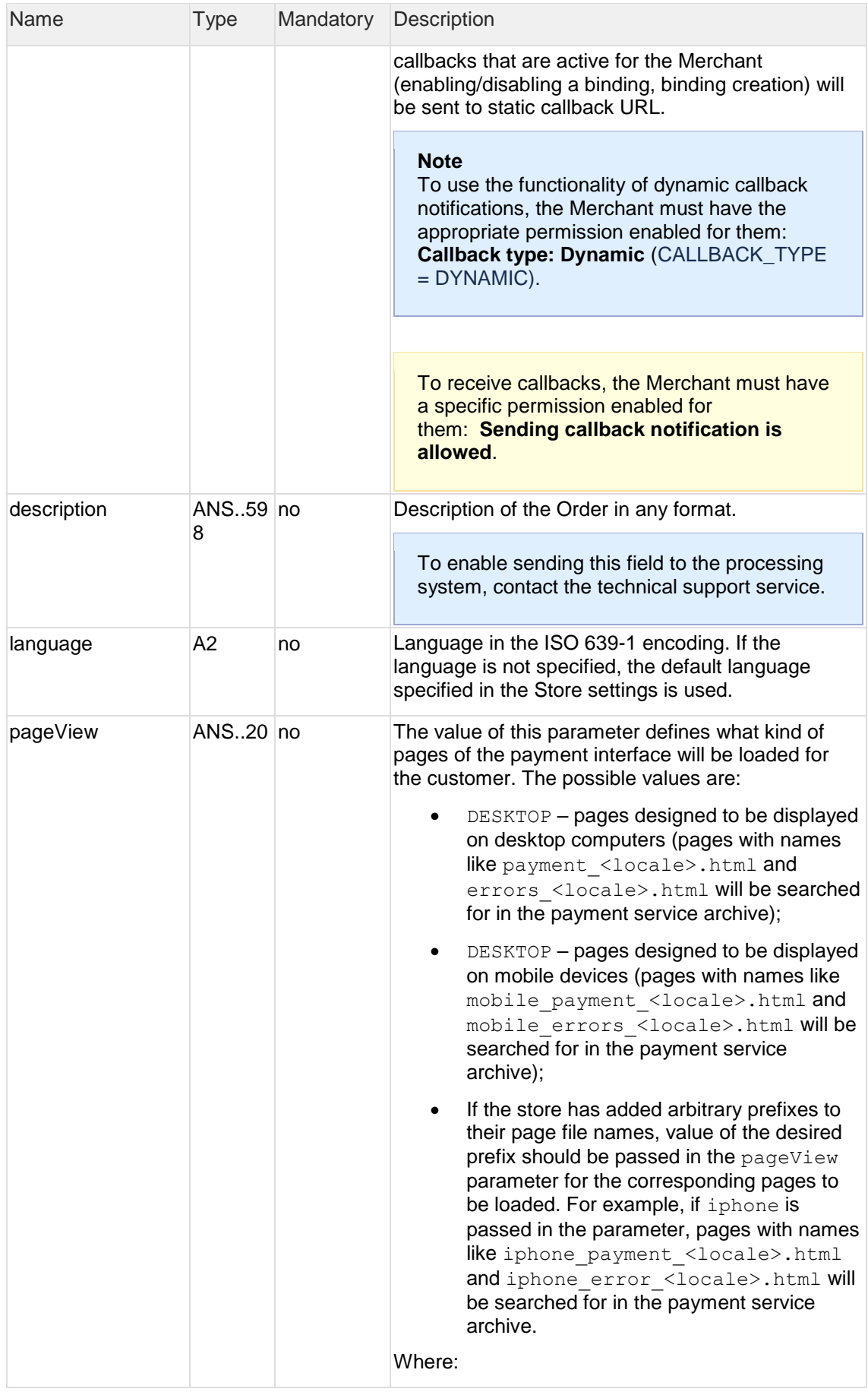

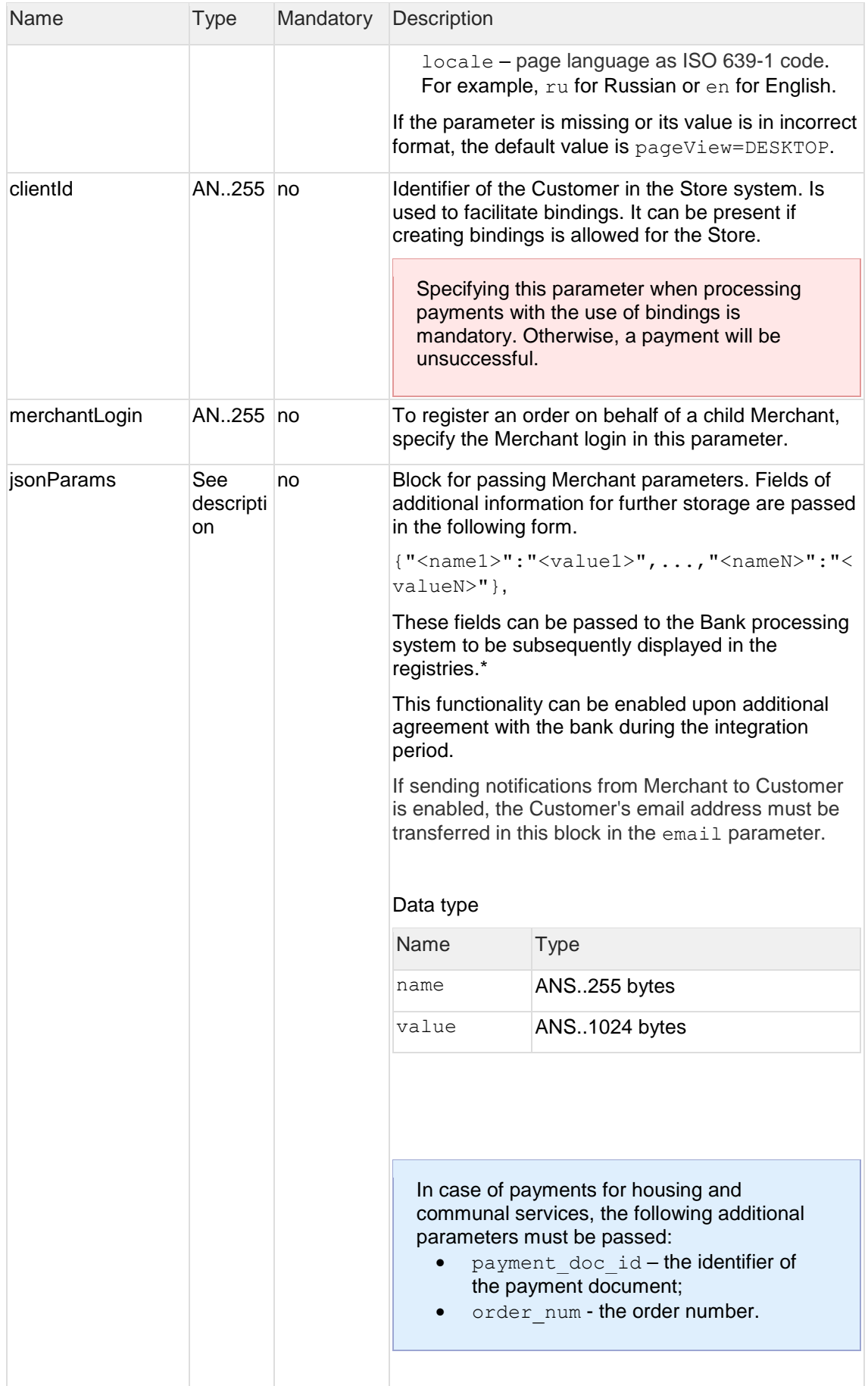

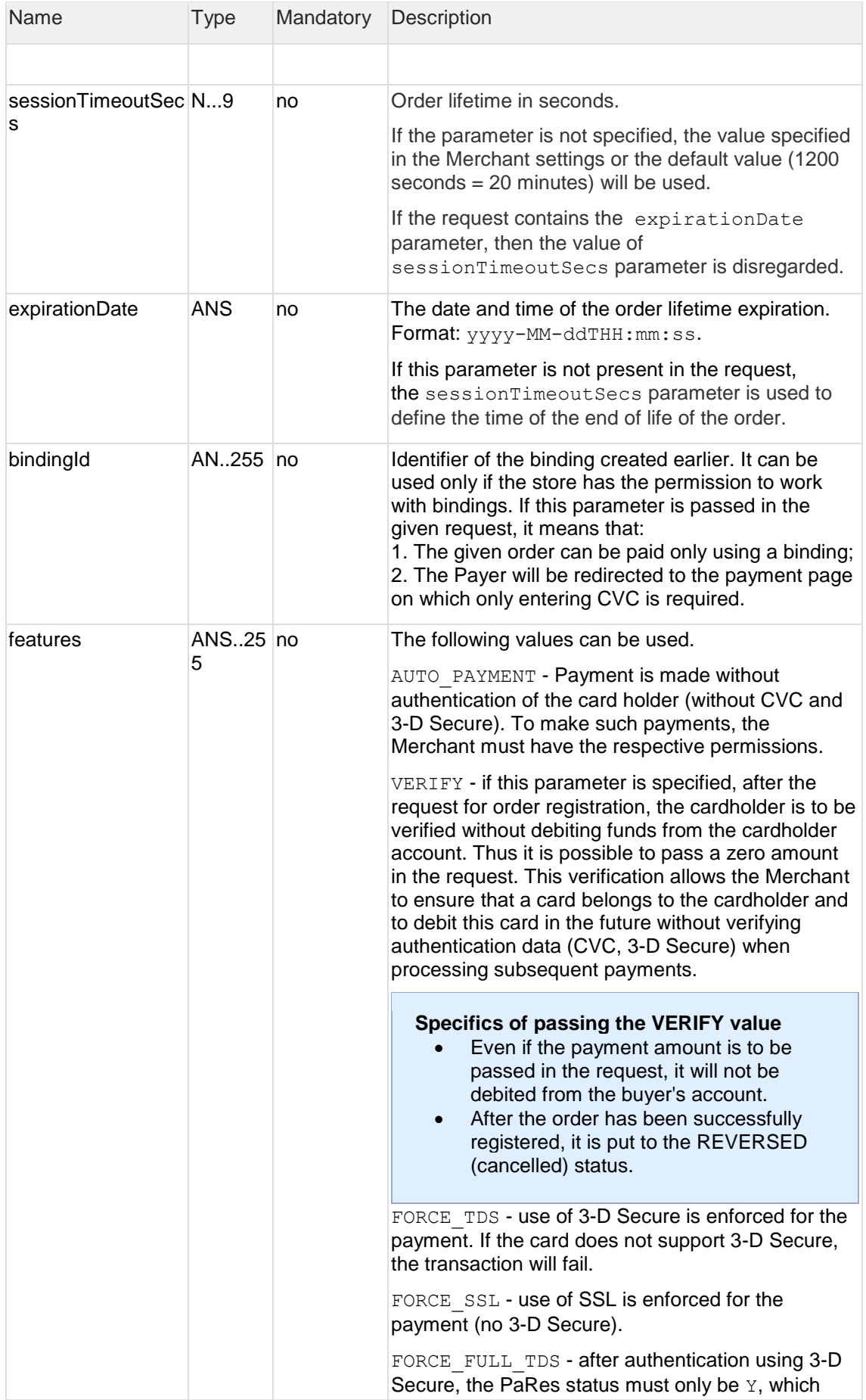

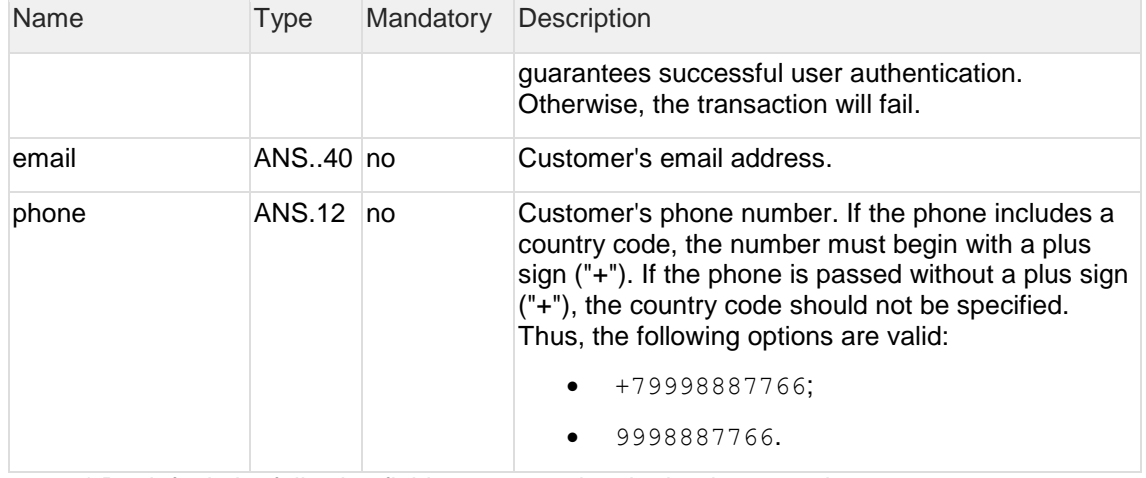

- \* By default the following fields are passed to the bank processing system:
- orderNumber order number in the store system;
- description order description (no more than 99 characters; %, +, carriage return \r, and line feed \n cannot be used).

### **Response parameters:**

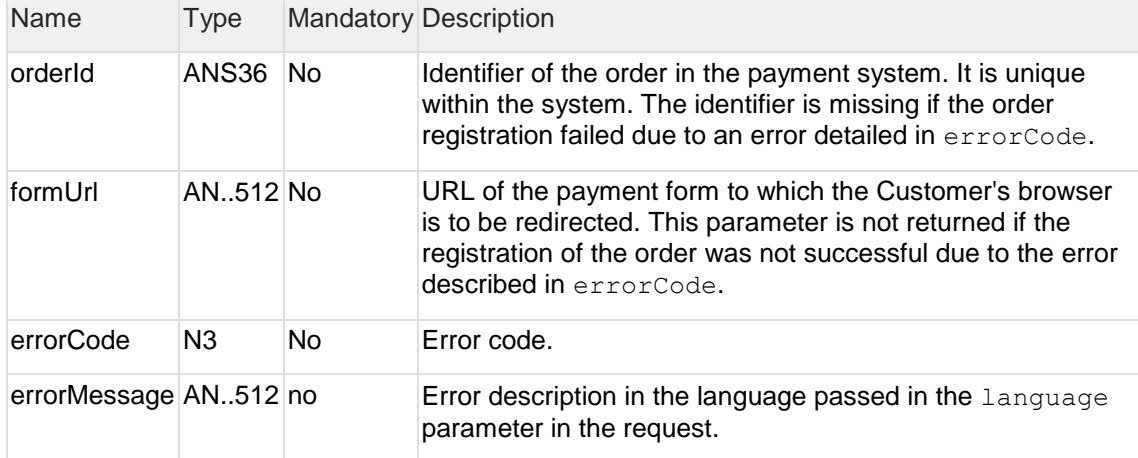

### **Error codes** (errorCode field):

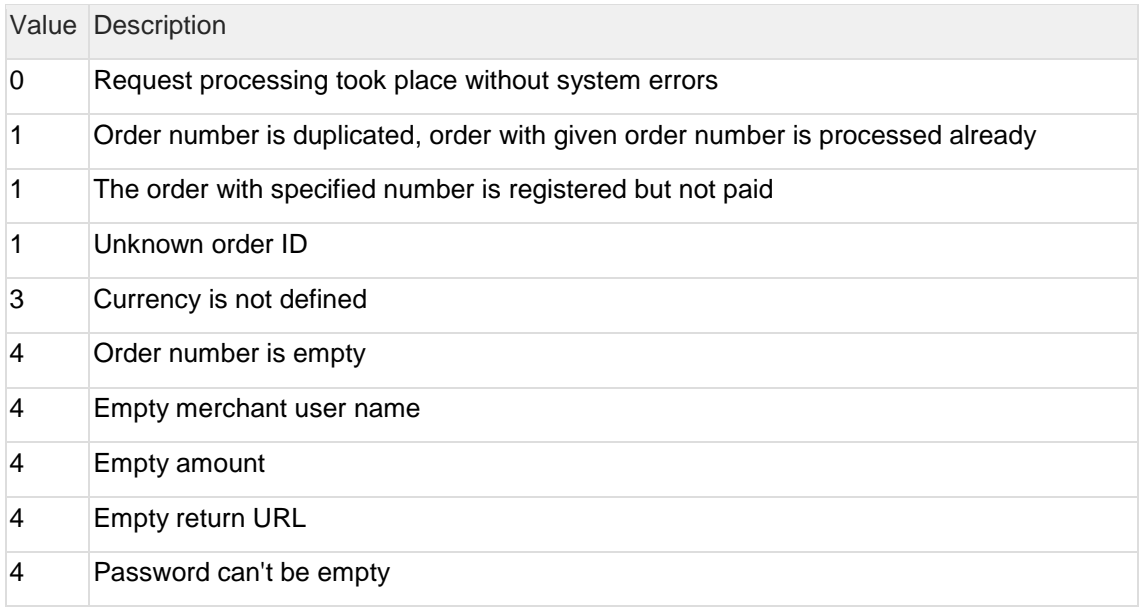

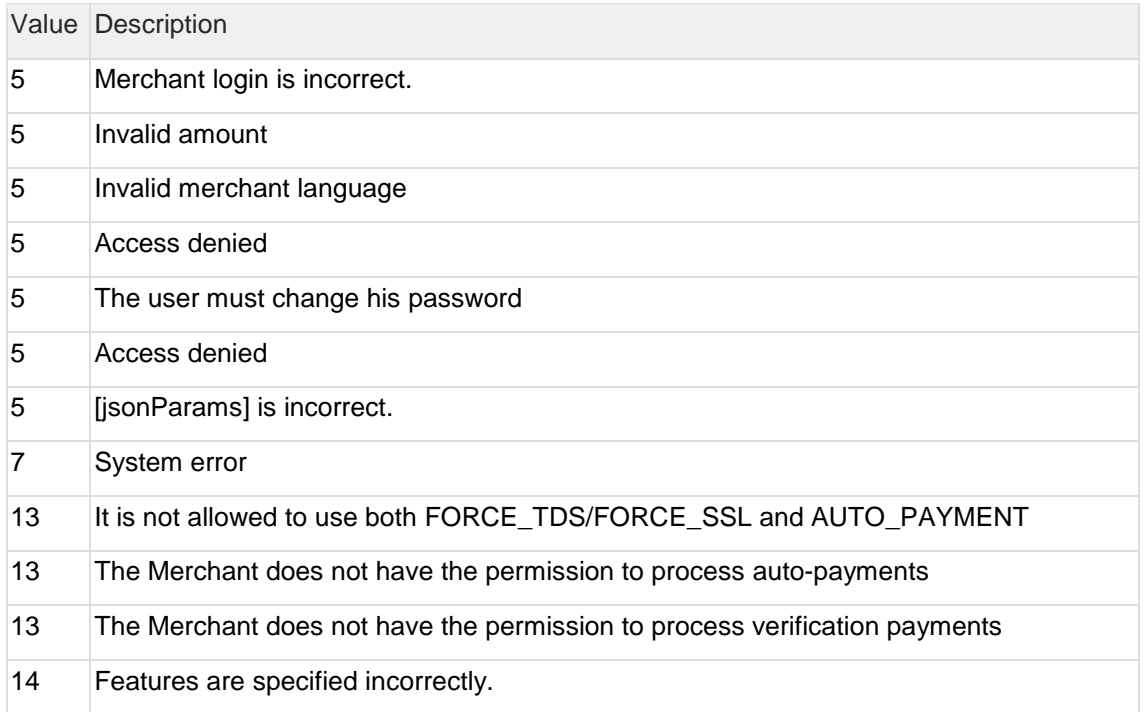

#### **POST request example**

```
https://web.rbsuat.com/ab/rest/register.do?userName=loginapi&password=
login*%3F1&amount=100&currency=810&language=ru&orderNumbe 
r=87654321&returnUrl=http://yoursite.com&pageView=DESKTOP&jsonParams={ 
"param1":"value1","param2":"value2"}&expirationDate=2014-09-
08T14:14:14
```
#### **Response example:**

{"orderId":"70906e55-7114-41d6-8332- 4609dc6590f4","formUrl":"https://server/application\_context//merchants /test/payment\_ru.html?mdOrder=70906e55-7114-41d6-8332-4609dc6590f4"}

<span id="page-28-0"></span>2.4.2.2 Request to receive a QR code (REST) The request used to get the QR code is get.do.

**URL (test):** <https://web.rbsuat.com/ab/rest/sbp/c2b/qr/dynamic/get.do>

**URL (prod):** <https://pay.alfabank.ru/payment/rest/sbp/c2b/qr/dynamic/get.do>

**Request format:** POST

**Сontent-type:** application/x-www-form-urlencoded

#### **Request parameters**

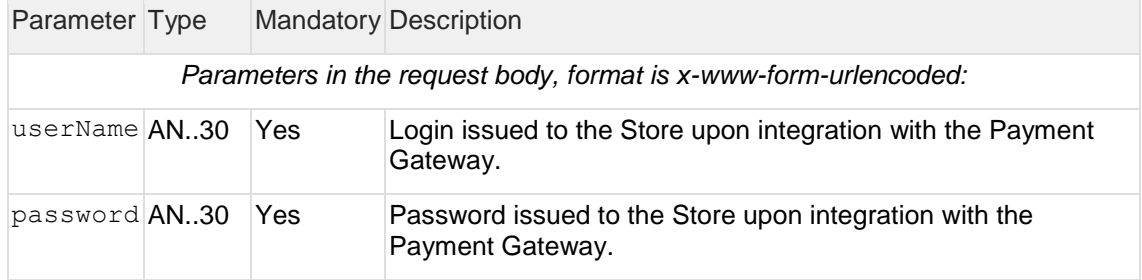

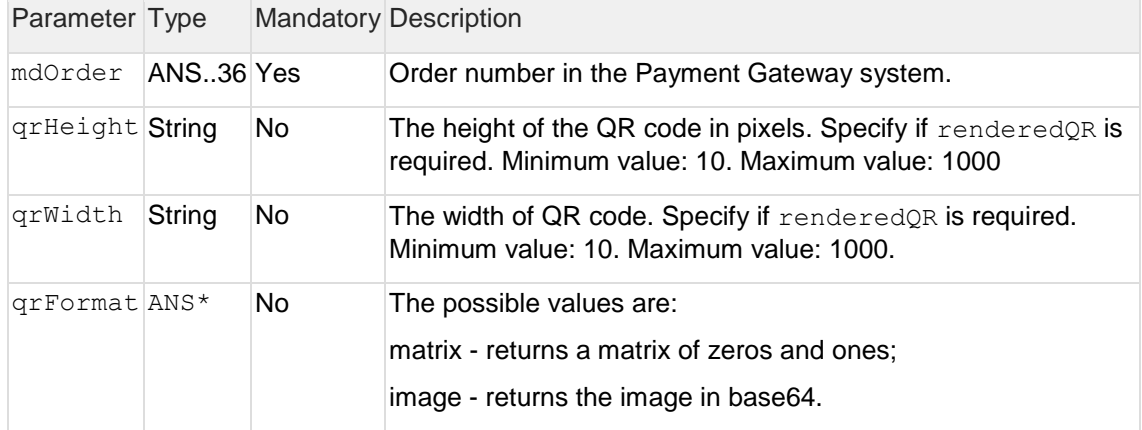

#### **Response parameters**

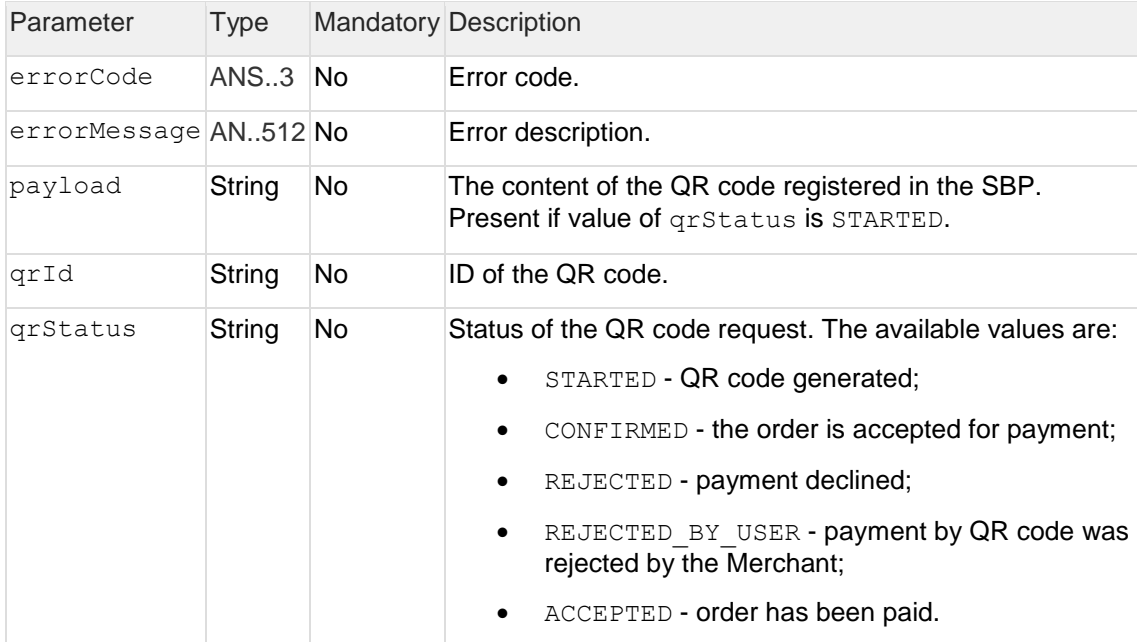

#### **Request format**

POST https://web.rbsuat.com/ab/rest/sbp/c2b/qr/dynamic/get.do

userName=userName&password=password&mdOrder=04888d6f-7920-7531-8332- 8de901efddd0&qrFormat=image

#### **Response format**

```
{
"qrId": "54d14bae6f7f4a73929308e9afa5915d",
"payload": 
"https://qr.nspk.ru/54d14bae6f7f4a73929308e9afa5915d?type=02&bank=60000000
0015&sum=13000&cur=RUB&crc=464g",
"qrStatus": "STARTED"
}
```
<span id="page-29-0"></span>2.4.2.3 Request for status of payment by QR code (REST) The requests used to get the status of a request in the SBP is status.do.

**URL (test):** <https://web.rbsuat.com/ab/rest/sbp/c2b/qr/status.do>

### **URL (prod):** <https://pay.alfabank.ru/payment/rest/sbp/c2b/qr/status.do>

### **Request format:** POST

**Сontent-type:** application/x-www-form-urlencoded

### **Request parameters**

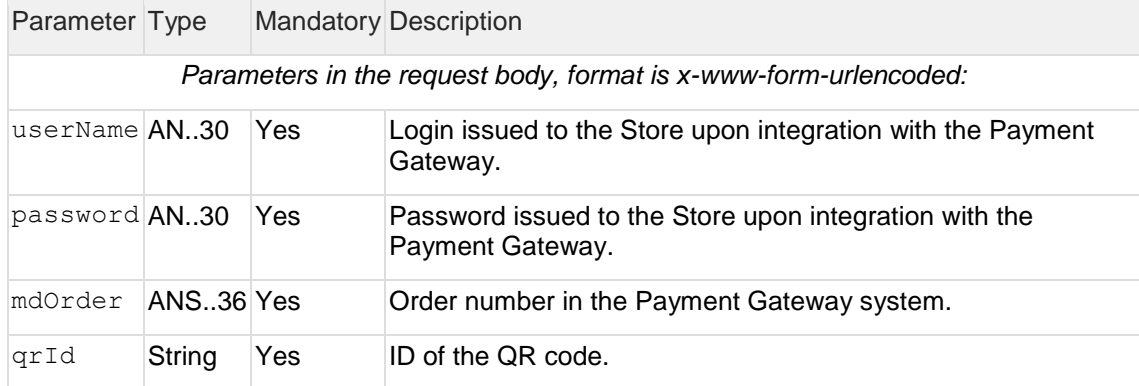

#### **Response parameters**

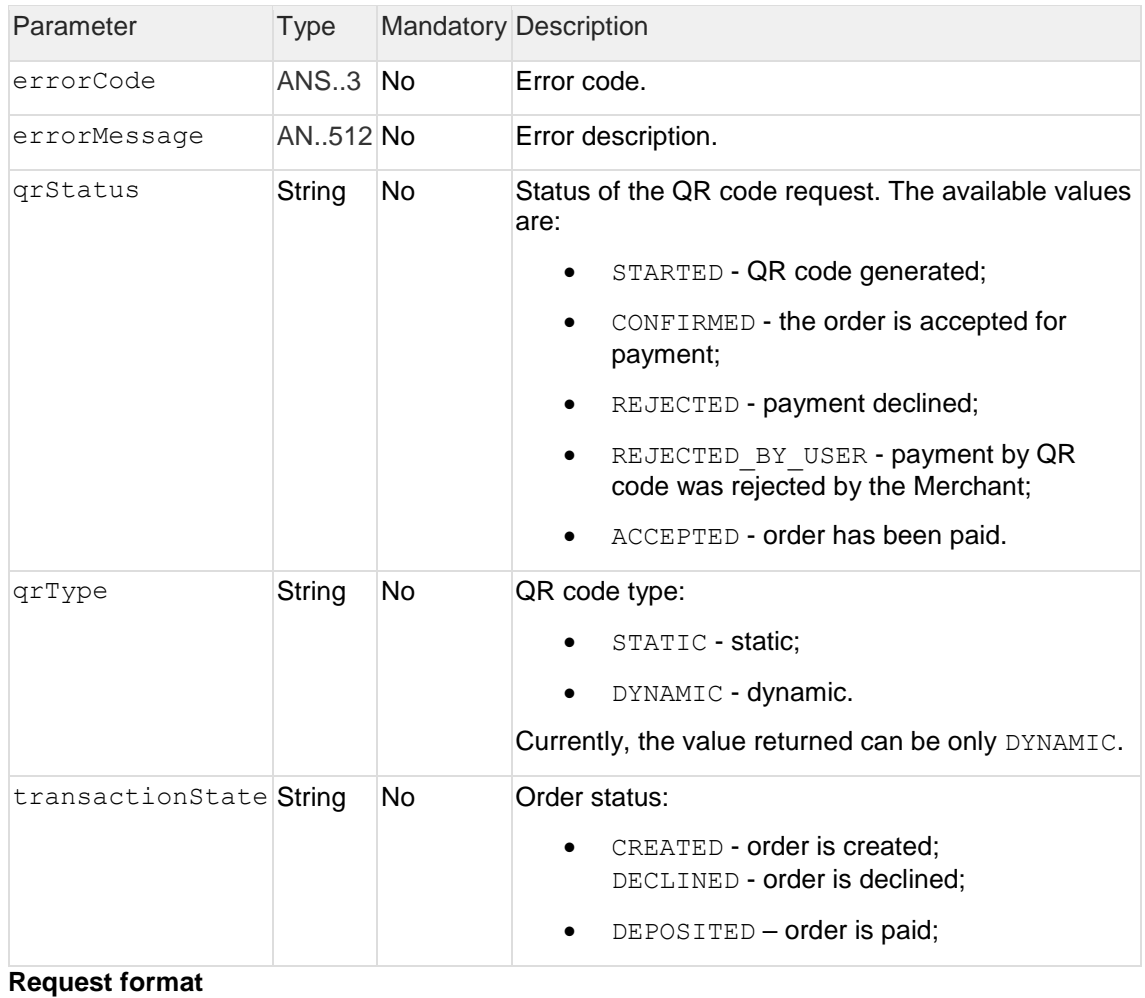

```
POST https://web.rbsuat.com/ab/rest/sbp/c2b/qr/status.do
```

```
userName=userName&password=password&mdOrder=04888d6f-7920-7531-8332-
8de901efddd0&qrId=3946c0c02d1042f7b7e63cc0f1b52a95
```
#### **Response format**

```
{
    "qrType": "DYNAMIC",
    "qrStatus": "ACCEPTED",
    "transactionState": "DEPOSITED"
}
```
2.4.2.4 Request for order status (REST)

The request used for getting the status of a registered order is getOrderStatusExtended.do.

**URL (test):** <https://web.rbsuat.com/ab/rest/sbp/c2b/qr/getOrderStatusExtended.do>

**URL (prod):** <https://pay.alfabank.ru/payment/rest/sbp/c2b/qr/getOrderStatusExtended.do>

#### **Request parameters:**

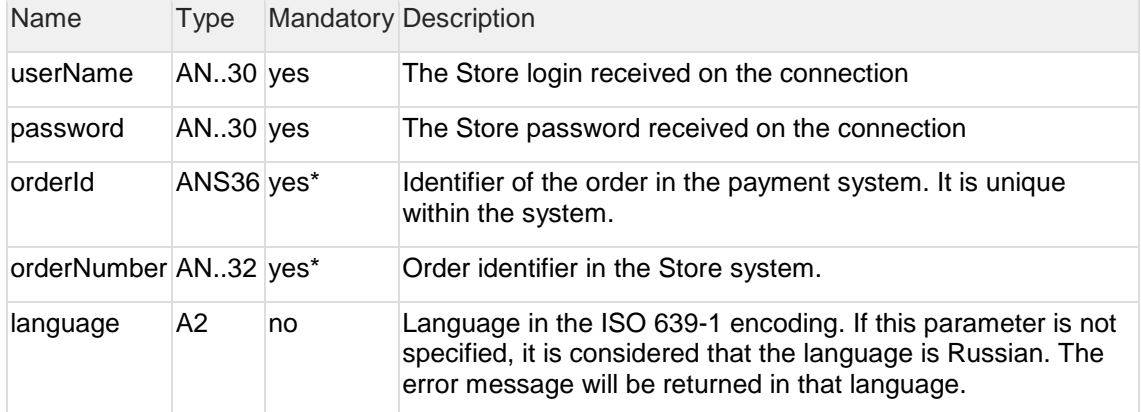

Either orderId or orderNumber must be present in the request. If both parameters are present in the request, orderId has priority.

Several sets of response parameters exist. The exact sets of parameters to be returned depend on the version of getOrderStatusExtended specified in the merchant settings.

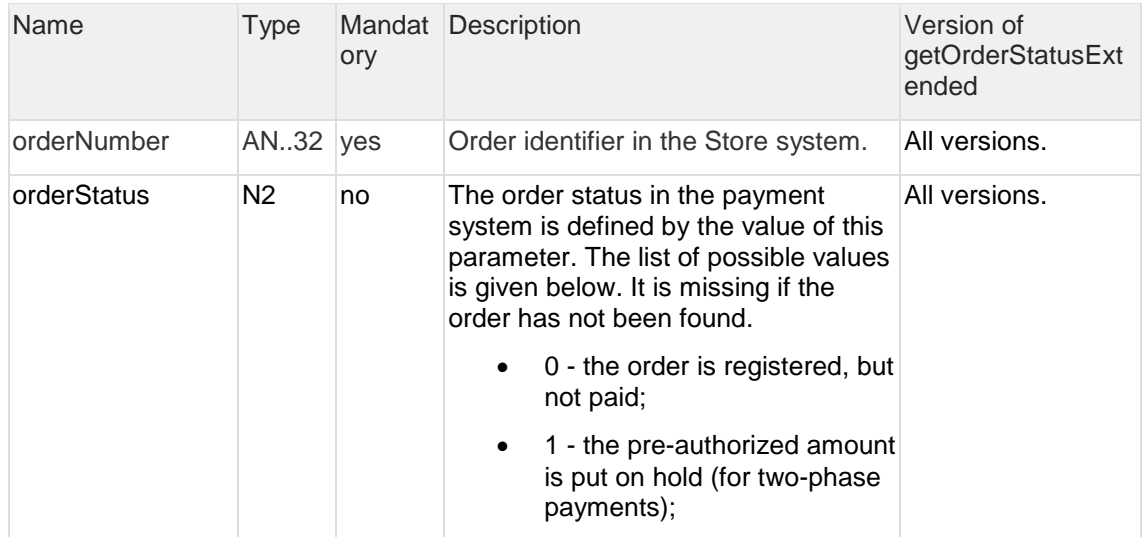

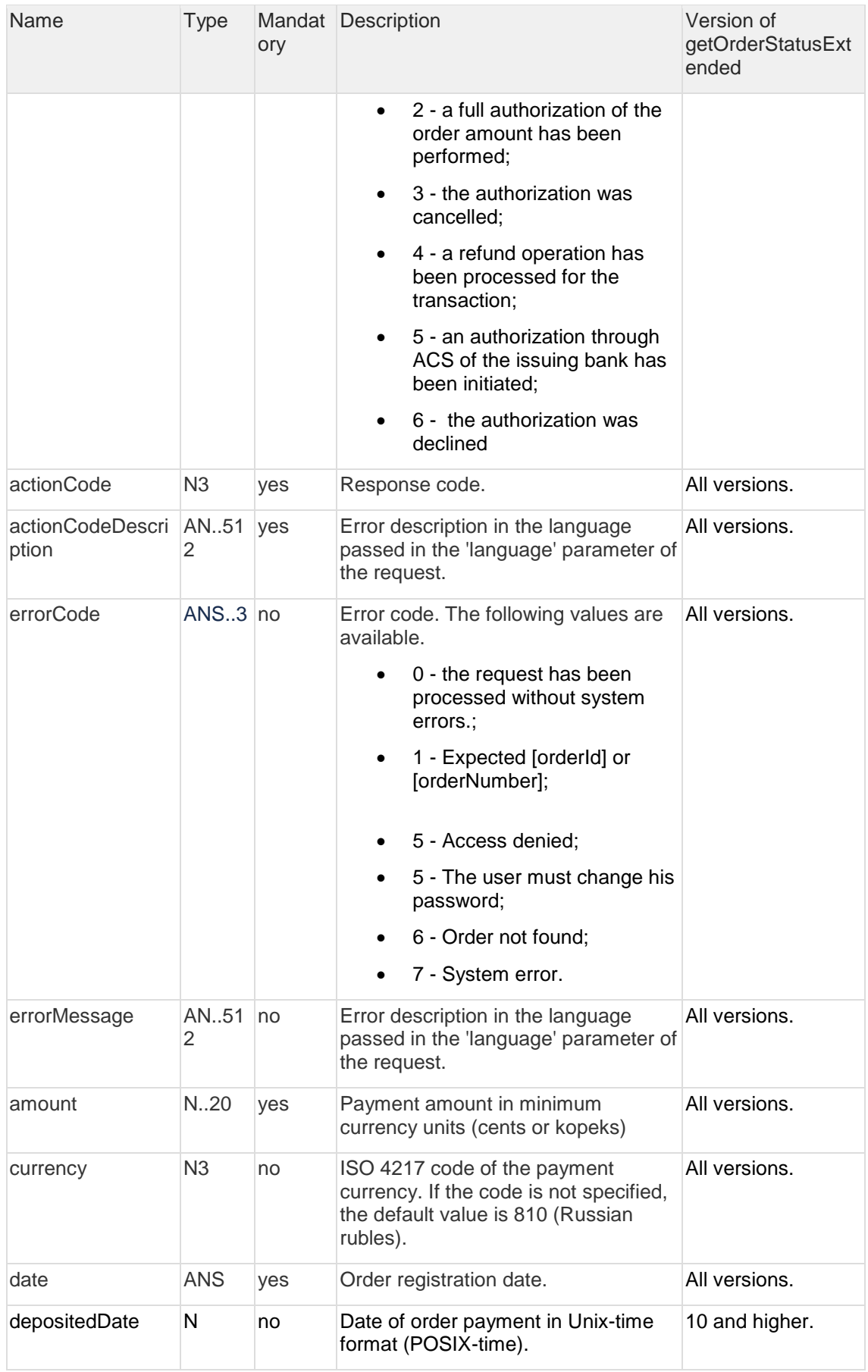

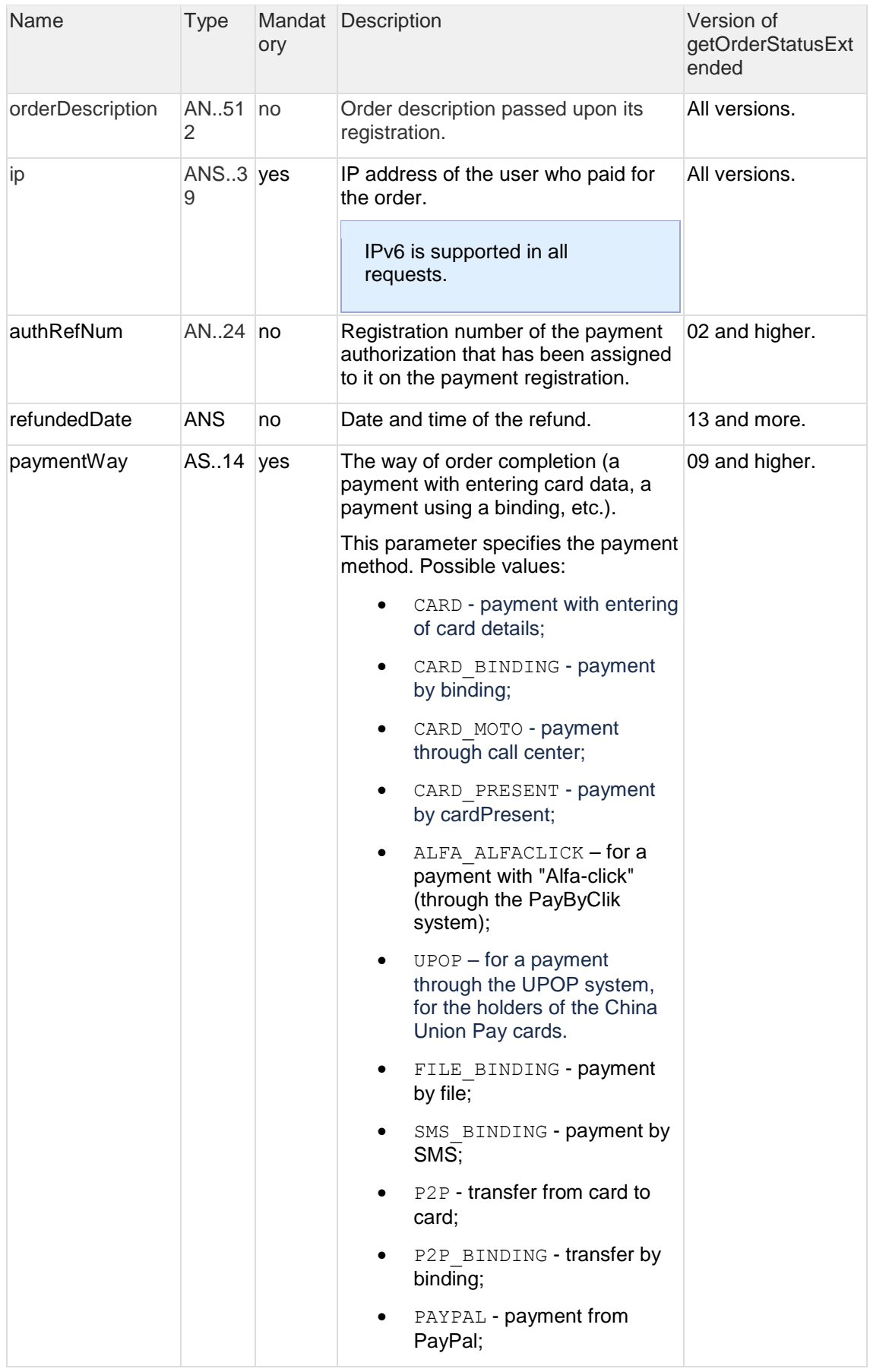

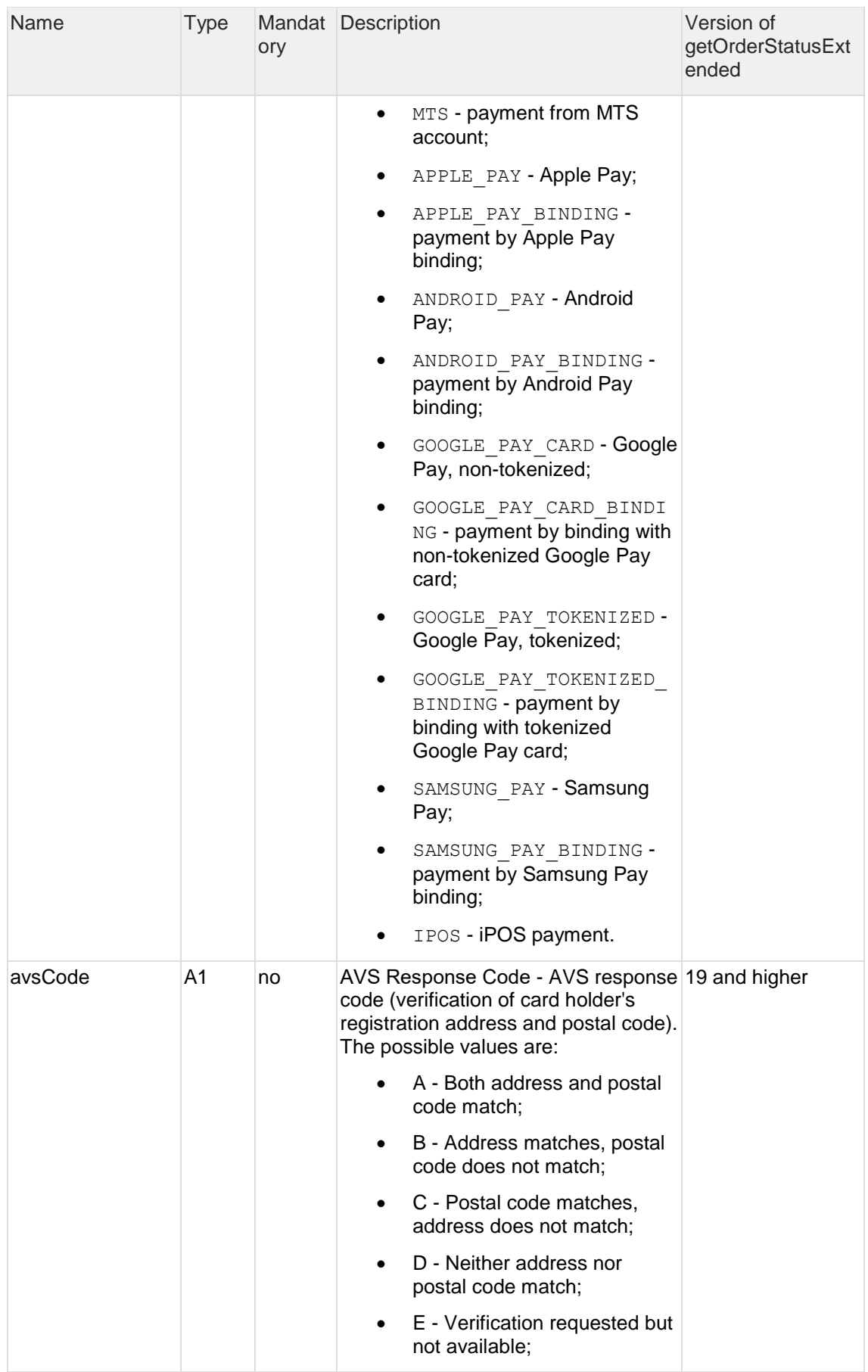

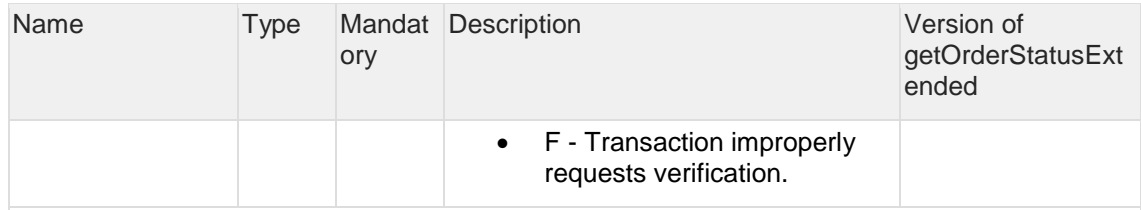

The merchantOrderParams element is present in a response if an order contains additional parameters of the Merchant. Each additional order parameter is contained in a separate merchantOrderParams element.

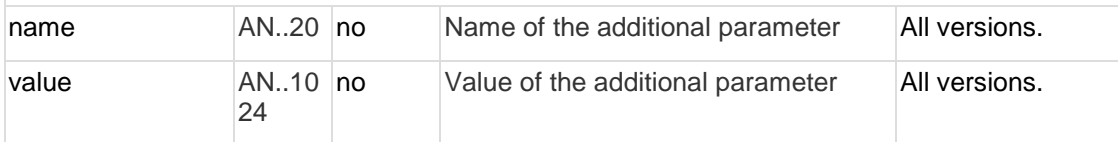

cardAuthInfo element. Contains a structure consisting of a list of secureAuthInfo element and the following parameters:

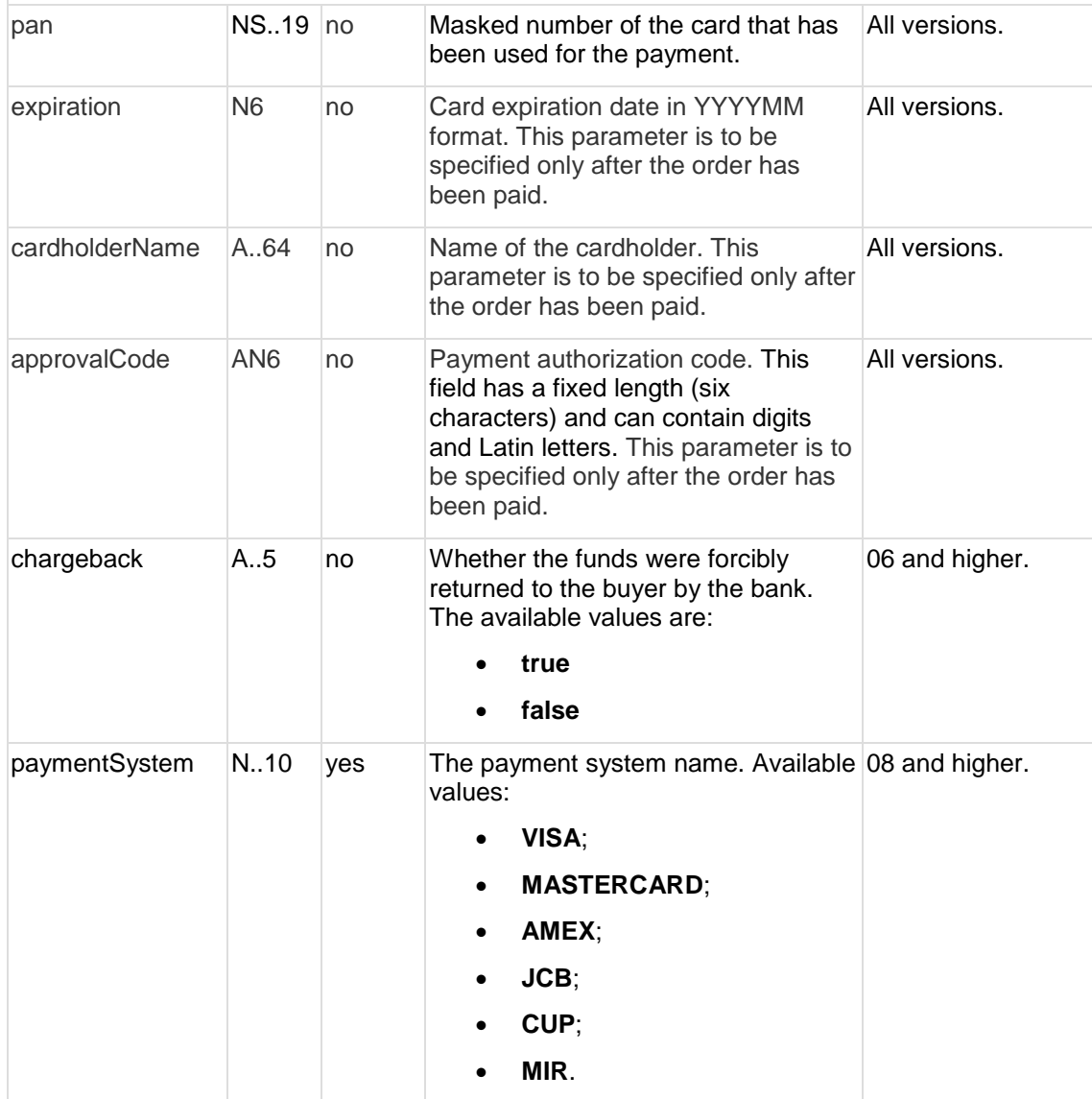

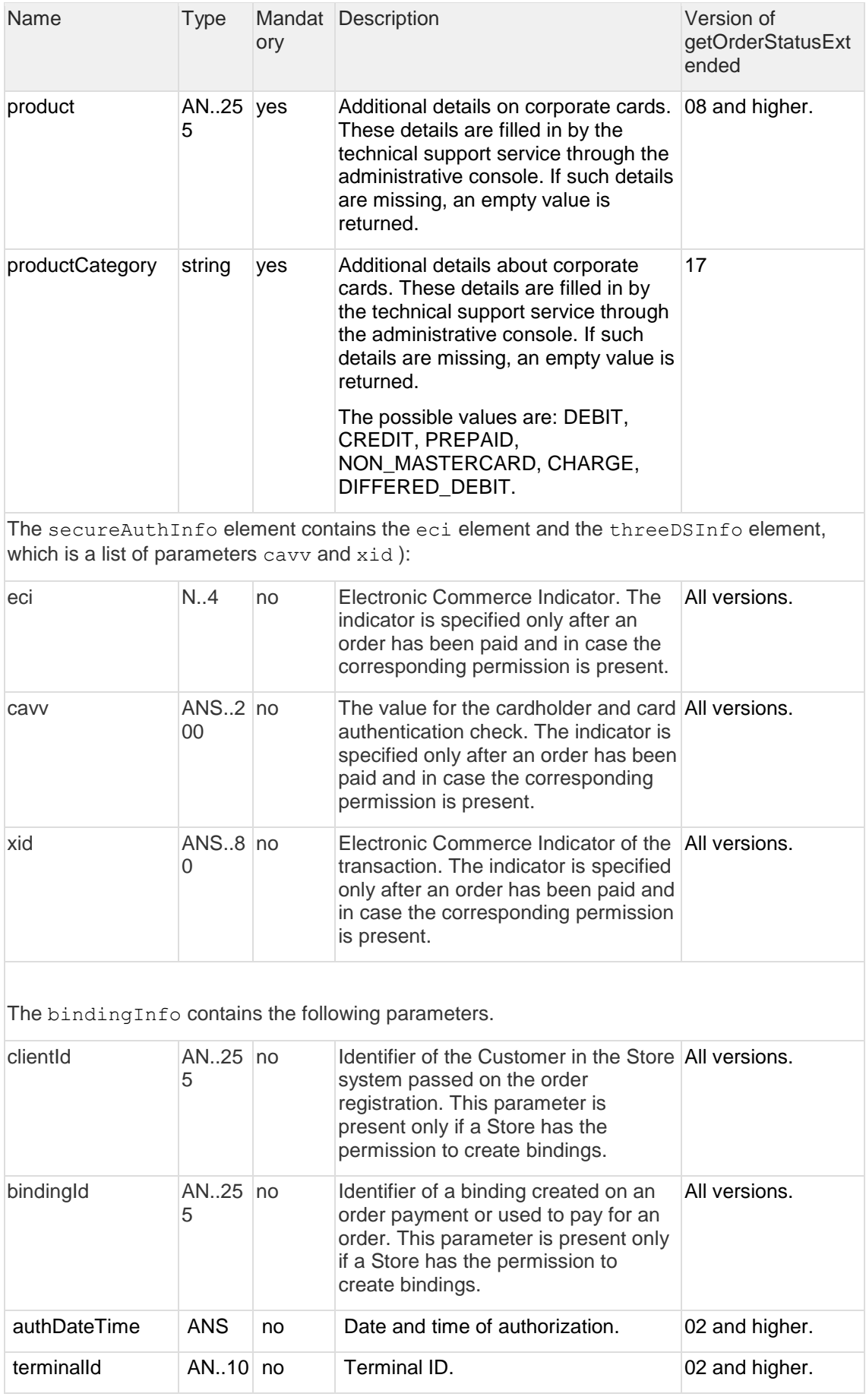

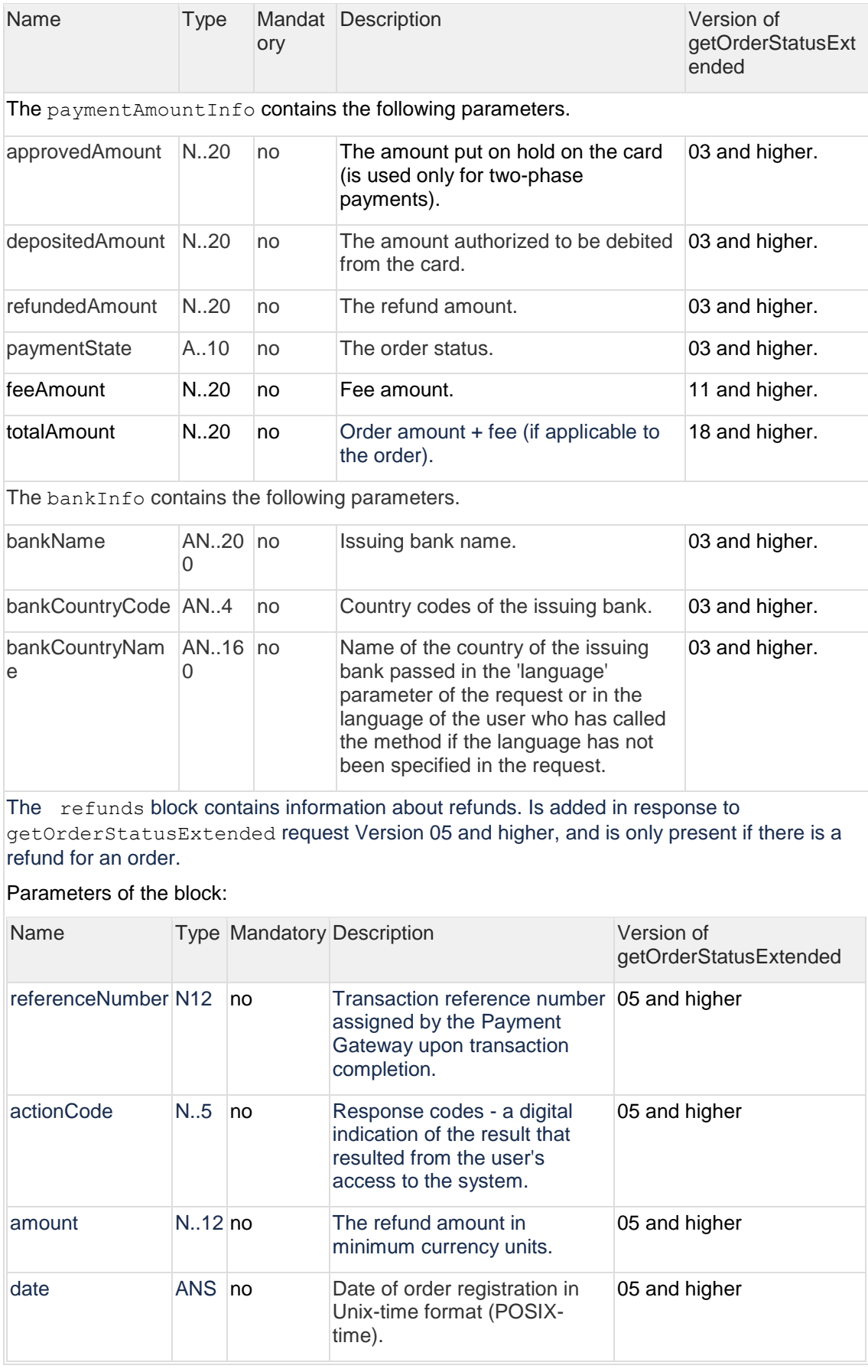

### **POST request example**

orderId=b9054496-c65a-4975-9418- 1051d101f1b9&language=ru&merchantOrderNumber=0784sse49d0s134567890

#### **Response example:**

{"errorCode":"0","errorMessage":"Успешно","orderNumber":"0784sse49d0s1 34567890","orderStatus":6,"actionCode":-

2007,"actionCodeDescription":"Время сессии

истекло","amount":33000,"currency":"810","date":1383819429914,"orderDe scription":"

","merchantOrderParams":[{"name":"email","value":"yap"}],"attributes": [{"name":"mdOrder","value":"b9054496-c65a-4975-9418-

1051d101f1b9"}],"cardAuthInfo":{"expiration":"201912","cardholderName" :"Ivan","secureAuthInfo":{"eci":6,"threeDSInfo":{"xid":"MDAwMDAwMDEzOD M4MTk0MzAzMjM="}},"pan":"411111\*\*1111"},"terminalId":"333333"}

# <span id="page-39-0"></span>**3 Refunds**

**Note:** Refunds are possible for Merchants who have been assigned the appropriate permissions in the Payment Gateway.

# <span id="page-39-1"></span>**3.1 Refunds via API**

### <span id="page-39-2"></span>**3.1.1 Scenario for a refund via API**

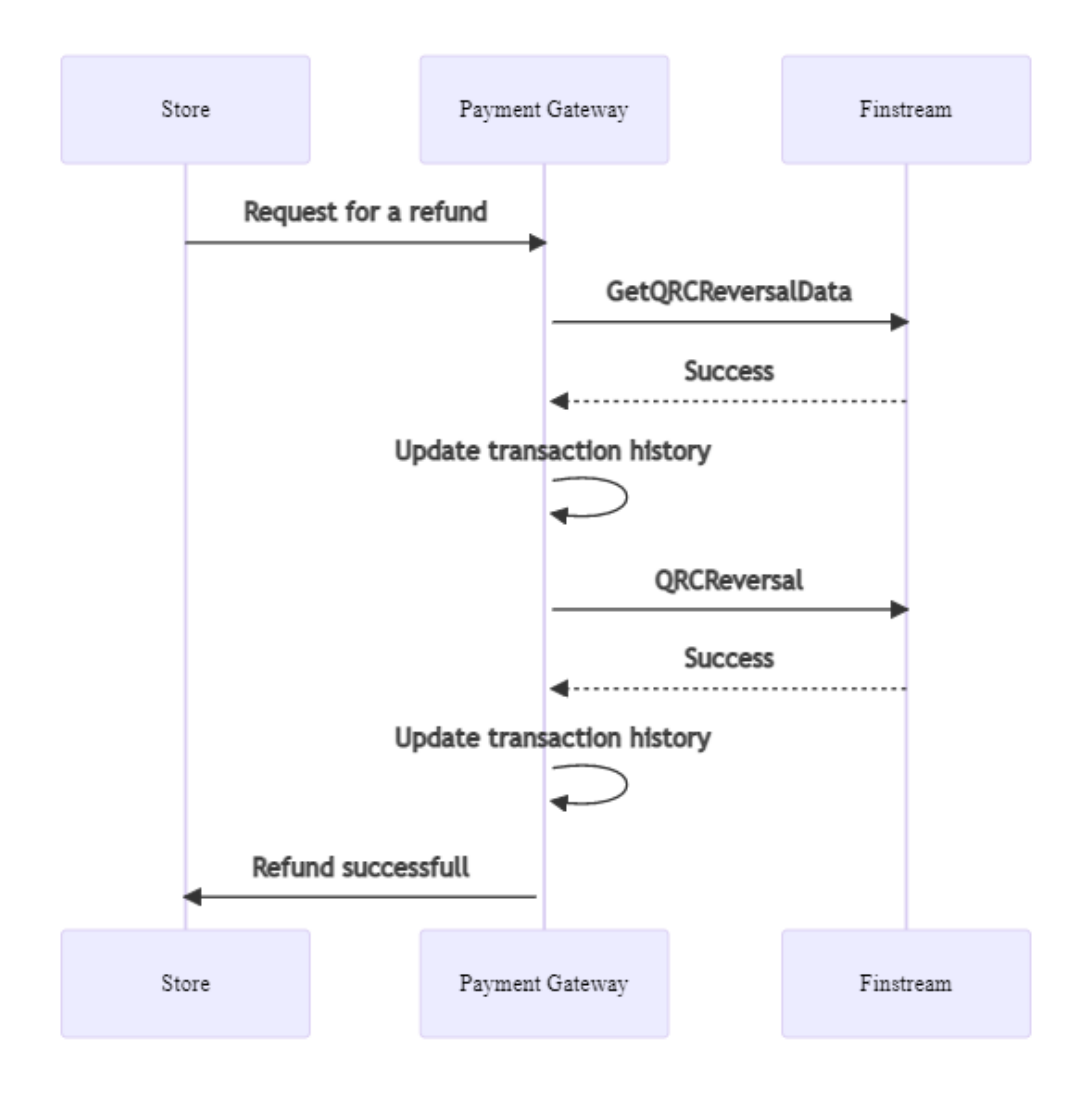

Description:

1. The Merchant sends a request for a refund to the Payment Gateway. Specification of request is available in the following sections:

- ["3.1.2.1. Request for refund \(SOAP\)"](#page-40-1);

- ["3.1.2.2. Request for refund \(REST\)"](#page-41-0).

2. The Payment Gateway sends a request to the Finstream system checking the possibility of refund.

3. After receiving a response, the transaction history is updated in the Payment Gateway.

4. The case a response indicates that the refund is possible, the Payment Gateway sends to Finstream a request for a refund.

5. After receiving a response, the transaction history is updated in the Payment Gateway.

6. The Payment Gateway returns the result of processing of refund operation.

If an error is received at Step 2 or Step 4, then after updating the transaction history, the Payment Gateway sends to the Merchant's system an errorCode=7 - "System error".

### <span id="page-40-0"></span>**3.1.2 Refund API description**

<span id="page-40-1"></span>3.1.2.1 Request for refund (SOAP)

The request used for making a refund is refundOrder.

**WSDL (test):** <https://web.rbsuat.com/ab/webservices/merchant-ws?wsdl>

**WSDL (prod):** <https://pay.alfabank.ru/payment/webservices/merchant-ws?wsdl>

Upon this request, the funds for the specified order are to be returned to the payer. The request will end with an error if the funds have not been debited for this order. The system permits multiple refunds, but the total refunded amount must not exceed the originally debited amount.

When making a refund for payment of housing and communal services, only a full refund is possible.

To process a refund operation, it is necessary to have the corresponding permissions in the system.

#### **Request parameters:**

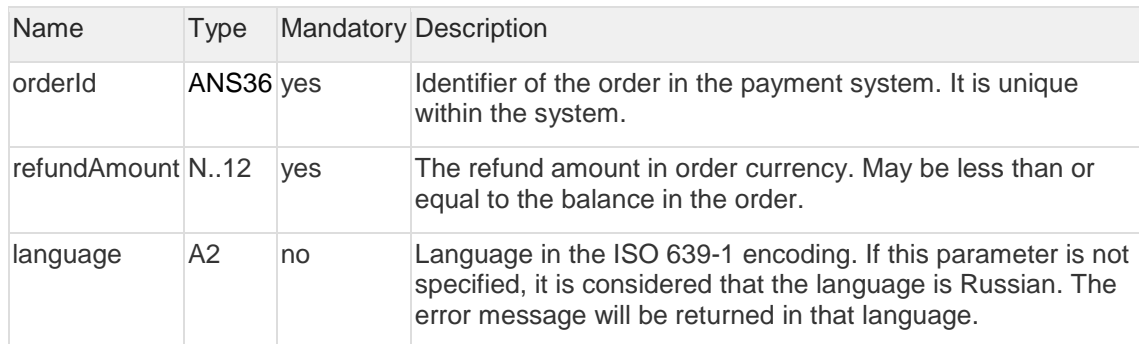

#### **Response parameters:**

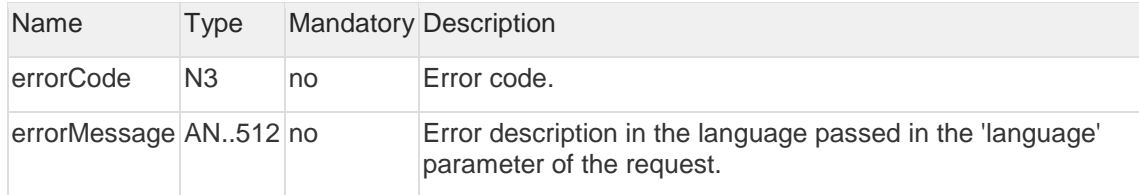

#### Error codes (errorCode field):

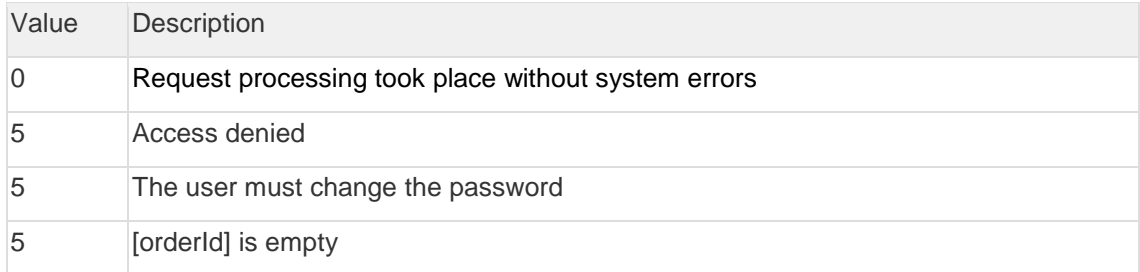

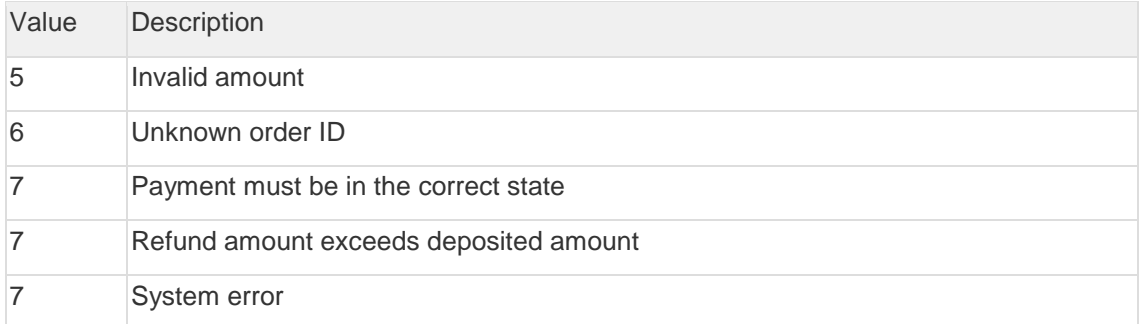

#### **Request example:**

```
<soapenv:Envelope 
xmlns:soapenv="http://schemas.xmlsoap.org/soap/envelope/"
xmlns:mer="http://engine.paymentgate.ru/webservices/merchant"> 
     <soapenv:Header/> 
     <soapenv:Body> 
        <mer:refundOrder> 
           <order language="ru" orderId="4302d369-a5e8-4432-a5e5-
42acfab52c86" refundAmount="20000"> 
              <!--Zero or more repetitions:--> 
              <params name=" " value=" "/> 
           </order> 
        </mer:refundOrder> 
     </soapenv:Body> 
 </soapenv:Envelope>
```
#### **Response example:**

```
<soap:Envelope xmlns:soap="http://schemas.xmlsoap.org/soap/envelope/"> 
     <soap:Body> 
        <ns1:refundOrderResponse 
xmlns:ns1="http://engine.paymentgate.ru/webservices/merchant"> 
           <return errorCode="7" errorMessage="Refund amount exceeds 
deposited amount"/> 
        </ns1:refundOrderResponse> 
     </soap:Body> 
</soap:Envelope>
```
<span id="page-41-0"></span>3.1.2.2 Request for refund (REST) The request used for making a refund is refund.do.

**URL (test):** <https://web.rbsuat.com/ab/rest/refund.do>

**URL (prod):** <https://pay.alfabank.ru/payment/rest/refund.do>

Upon this request, the funds for the specified order are to be returned to the payer. The request will end with an error if the funds have not been debited for this order. The system permits multiple refunds, but the total refunded amount must not exceed the originally debited amount.

When making a refund for payment of housing and communal services, only a full refund is possible.

To process a refund operation, it is necessary to have the corresponding permissions in the system.

### **Request parameters:**

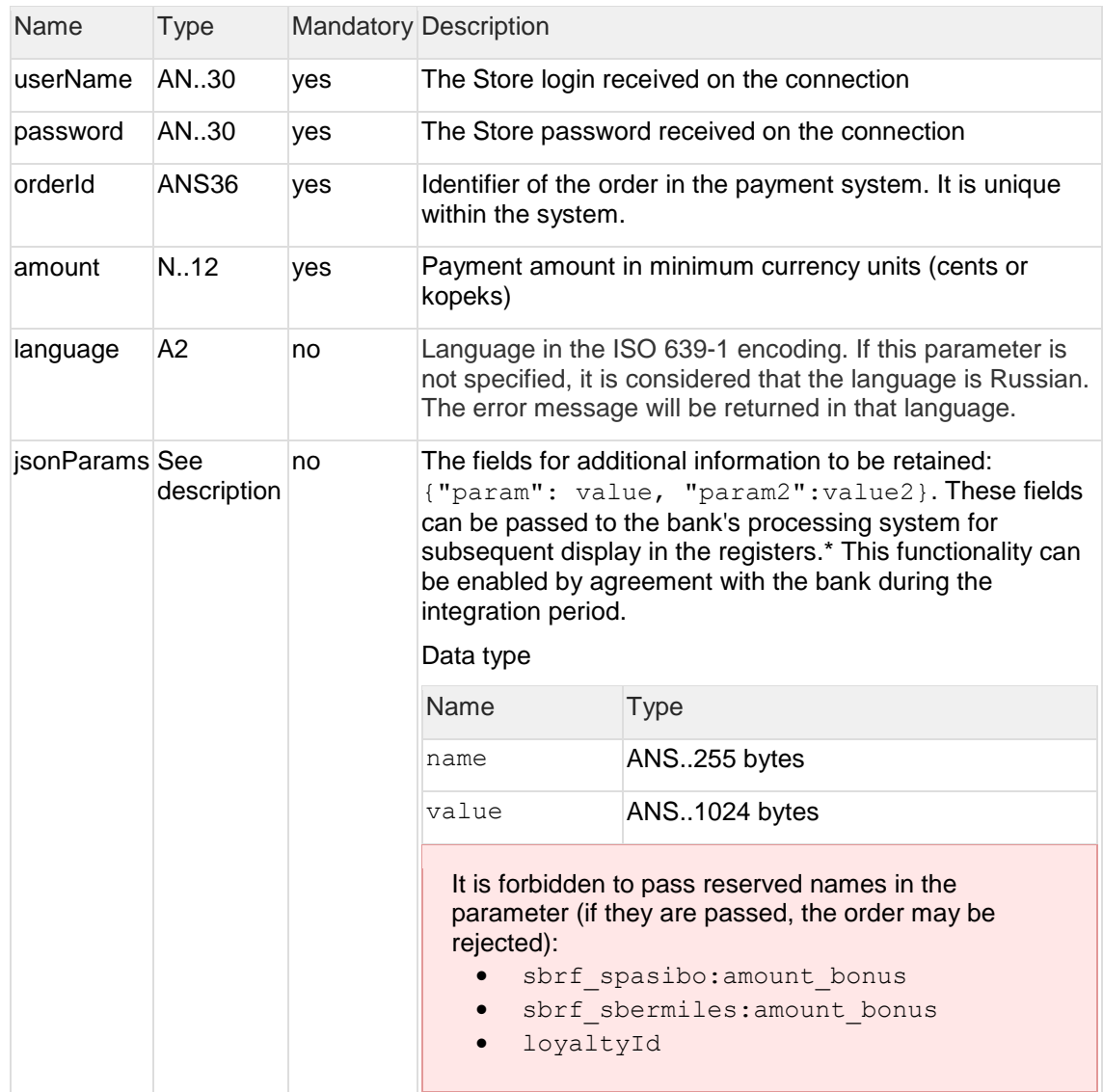

#### **Response parameters:**

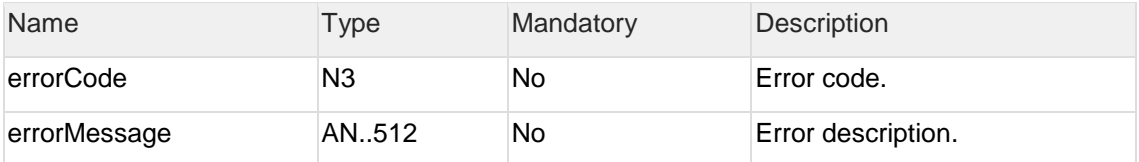

**Error codes** (errorCode field):

Classification of error codes:

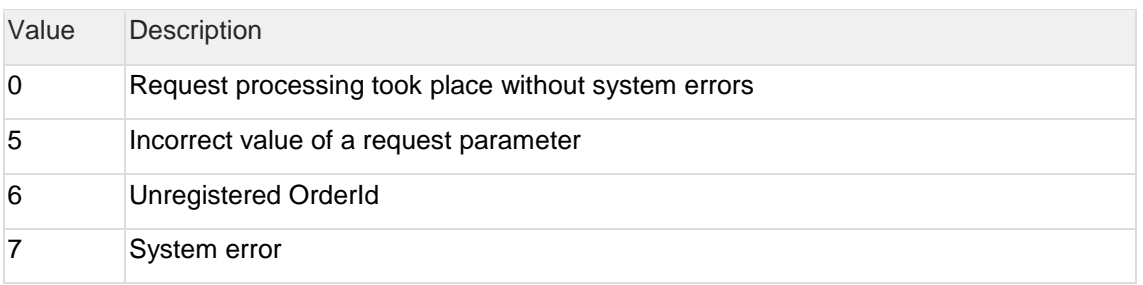

Meaning of the error codes:

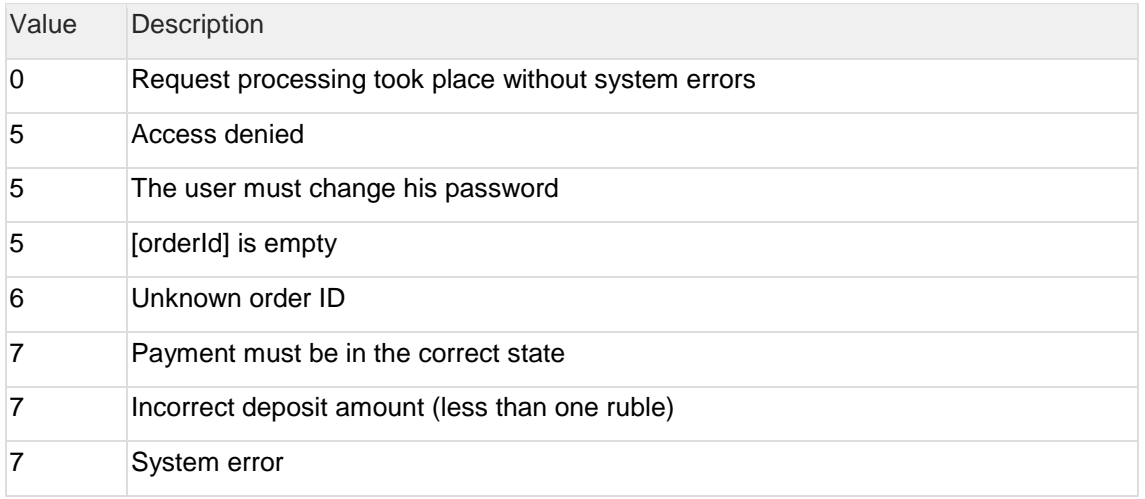

#### **POST request example**

```
https://web.rbsuat.com/ab/rest/refund.do?userName=loginapi&password=lo
gin*%3F1&amount=500&currency=810&language=ru&orderId=5e 97e3fd-1d20-
4b4b-a542-f5995f5e8208
```
#### **Response example:**

{"errorCode":0}

# <span id="page-43-0"></span>**3.2 Refunds via Merchant Portal**

Refunds for payments via SBP can be made on Merchant Portal.

The description of the refund process through the Merchant Portal is presented in the document ["Instructions for working with the console \(MPortal\)"](https://pay.alfabank.ru/ecommerce/instructions/Console%20manual(Mportal).pdf) (see "6.3.3.2 Refunds").

The procedure for looking up orders paid via SBP is covered in "4. Looking up orders paid via [SBP"](#page-44-0) below.

# <span id="page-44-0"></span>**4 Looking up orders paid via SBP**

# <span id="page-44-1"></span>**4.1 Looking up orders**

To look up orders paid through SBP in the Merchant Portal, on the order filter panel, select "Alfa SBP" in the "Payment way" field:

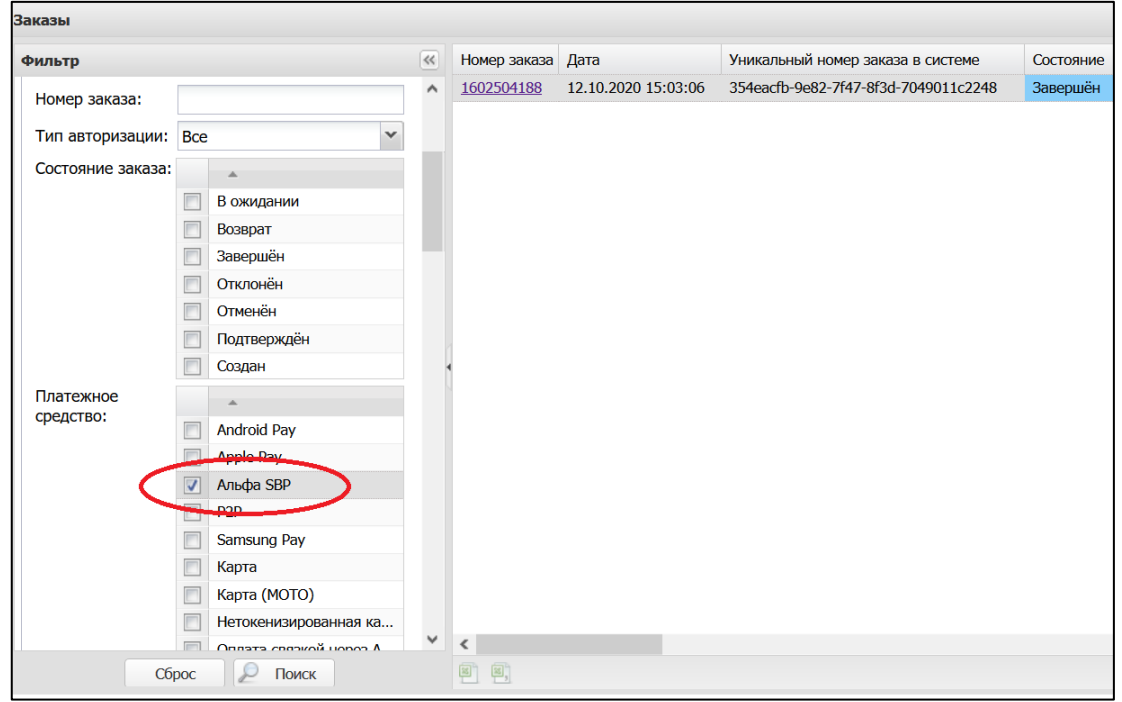

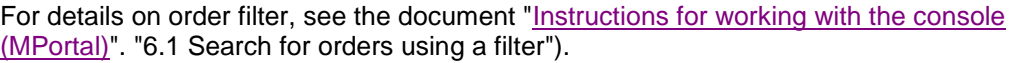

# <span id="page-44-2"></span>**4.2 Order history**

SBP operations are recorded in the order history.

For details on viewing order history in Merchant Portal, see the document "Instructions for [working with the console \(MPortal\)"](https://pay.alfabank.ru/ecommerce/instructions/Console%20manual(Mportal).pdf). "6.3.3.1 History").

# <span id="page-45-0"></span>**5 Fiscalization of transactions**

A fiscal receipt is issued for successful payments.

In case of a successful refund, a fiscal receipt for a refund is issued.

# <span id="page-46-0"></span>**6 Dummy mode on the test bench**

The fp-dummy stub emulates the behavior of the SBP system.

Payment on test payment page:

- 1. Choose payment via SBP;
- 2. A QR code will be displayed on the screen;
- 3. After a few seconds, the result of the payment will be shown on the screen.

The result of payment depends on the amount of the order:

- the amount is less than 500 rubles payment is successful.
- the amount is greater than 500 rubles payment is not successful.

If a non-standard payment page is used, the button for payment via SBP may not be available. In this case, you should contact the bank.